### Manual Pengguna Dell Precision M6600

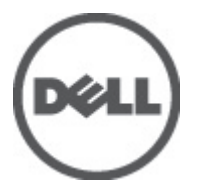

Model Resmi P10E Tipe Resmi P10E001

### <span id="page-1-0"></span>Catatan, Perhatian, dan Peringatan

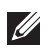

CATATAN: CATATAN menunjukkan informasi penting yang membantu Anda untuk menggunakan komputer dengan lebih baik.

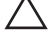

PERHATIAN: PERHATIAN menunjukkan kerusakan potensial pada perangkat keras atau kehilangan data jika Anda tidak mengikuti instruksi yang diberikan.

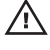

 $\bigwedge$  PERINGATAN: PERINGATAN menunjukkan kemungkinan terjadinya kerusakan pada properti, cedera, atau kematian.

#### Informasi di dalam publikasi ini dapat diubah tanpa pemberitahuan. **©** 2011 Dell Inc. Hak cipta dilindungi undang-undang.

Dilarang keras memperbanyak materi ini dengan cara apa pun tanpa izin tertulis dari Dell Inc.

Merek dagang yang digunakan dalam teks ini: Dell™, logo DELL, Dell Precision™, Precision ON™, ExpressCharge™, Latitude™, Latitude ON™, OptiPlex™, Vostro™, dan Wi-Fi Catcher™ merupakan merek dagang dari Dell Inc. Intel®, Pentium®, Xeon®, Core™, Atom™, Centrino®, dan Celeron® merupakan merek dagang terdaftar atau merek dagang dari Intel Corporation di AS dan negara lain. AMD® merupakan merek dagang terdaftar dan AMD Opteron™, AMD Phenom™, AMD Sempron™, AMD Athlon™, ATI Radeon™, dan ATI FirePro™ merupakan merek dagang dari Advanced Micro Devices, Inc. Microsoft®, Windows®, MS-DOS®, Windows Vista®, tombol mulai Windows Vista, dan Office Outlook® merupakan merek dagang atau merek dagang terdaftar dari Microsoft Corporation di Amerika Serikat dan/atau negara lain. Blu-ray Disc™ merupakan merek dagang yang dimiliki oleh Blu-ray Disc Association (BDA) dan memiliki lisensi untuk penggunaan disk dan pemutar. Merek istilah Bluetooth® merupakan merek dagang terdaftar dan dimiliki oleh Bluetooth® SIG, Inc. dan Dell Inc. memiliki lisensi untuk setiap penggunaan merek tersebut. Wi-Fi® merupakan merek dagang terdaftar dari Wireless Ethernet Compatibility Alliance, Inc.

Merek dagang dan nama dagang lain mungkin digunakan dalam publikasi ini untuk merujuk ke pihak lain yang memiliki hak kekayaan intelektual atas merek dan nama produk mereka, Dell Inc. tidak mengklaim kepemilikan dari merek dagang dan nama dagang selain miliknya sendiri.

 $2011 - 06$ 

Rev. A00

# Daftar Isi

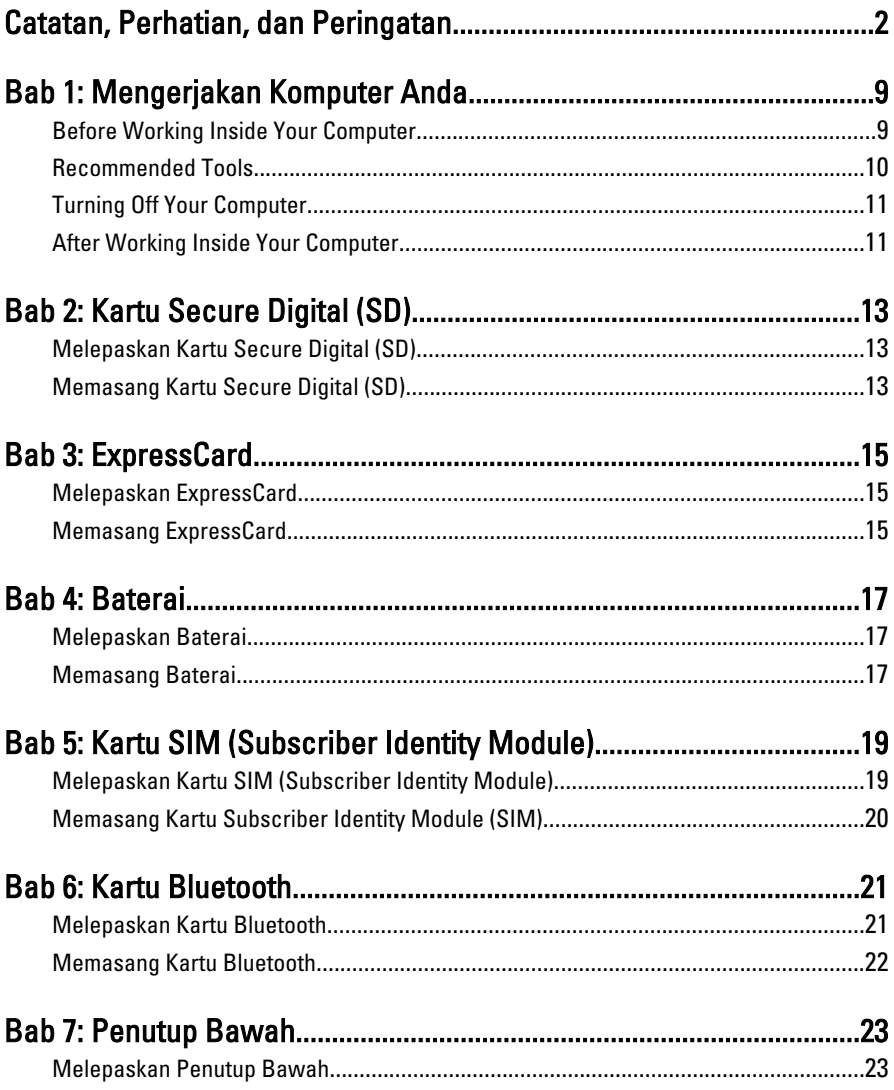

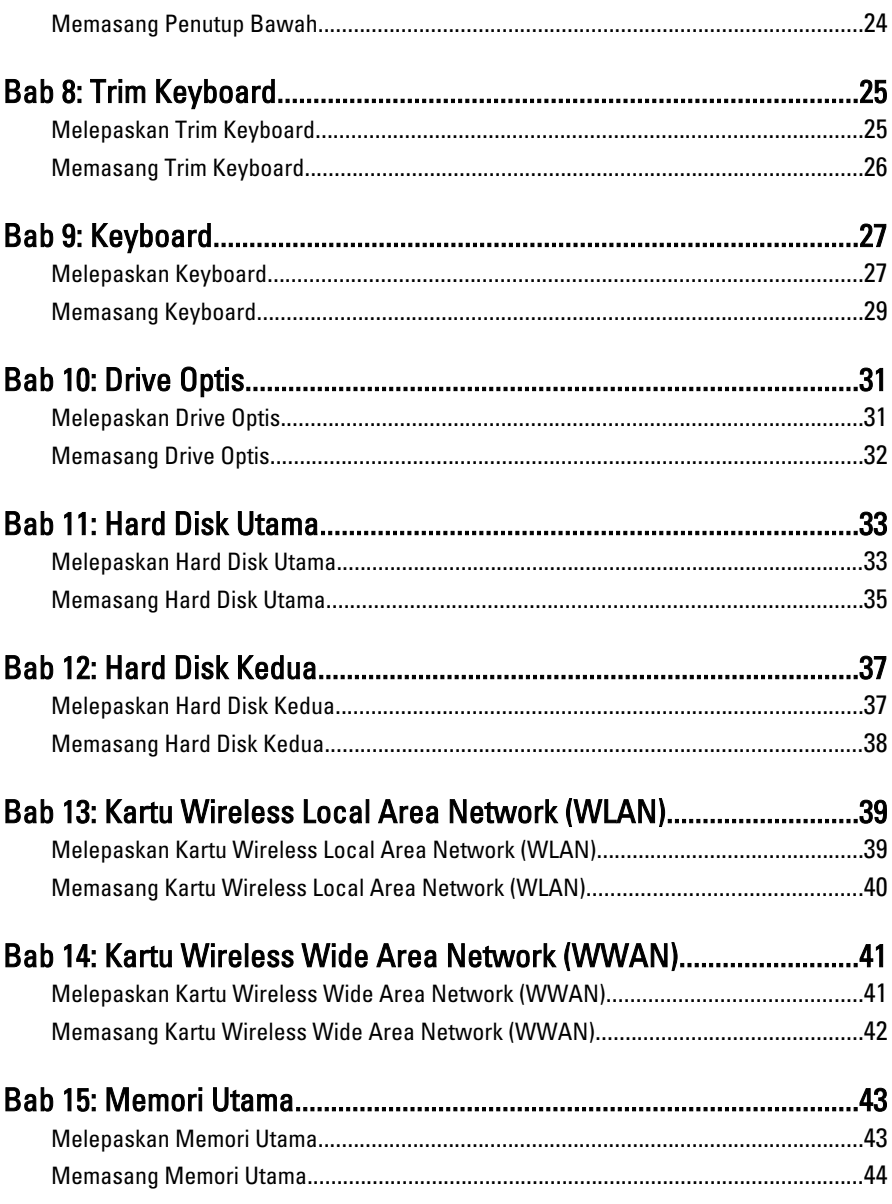

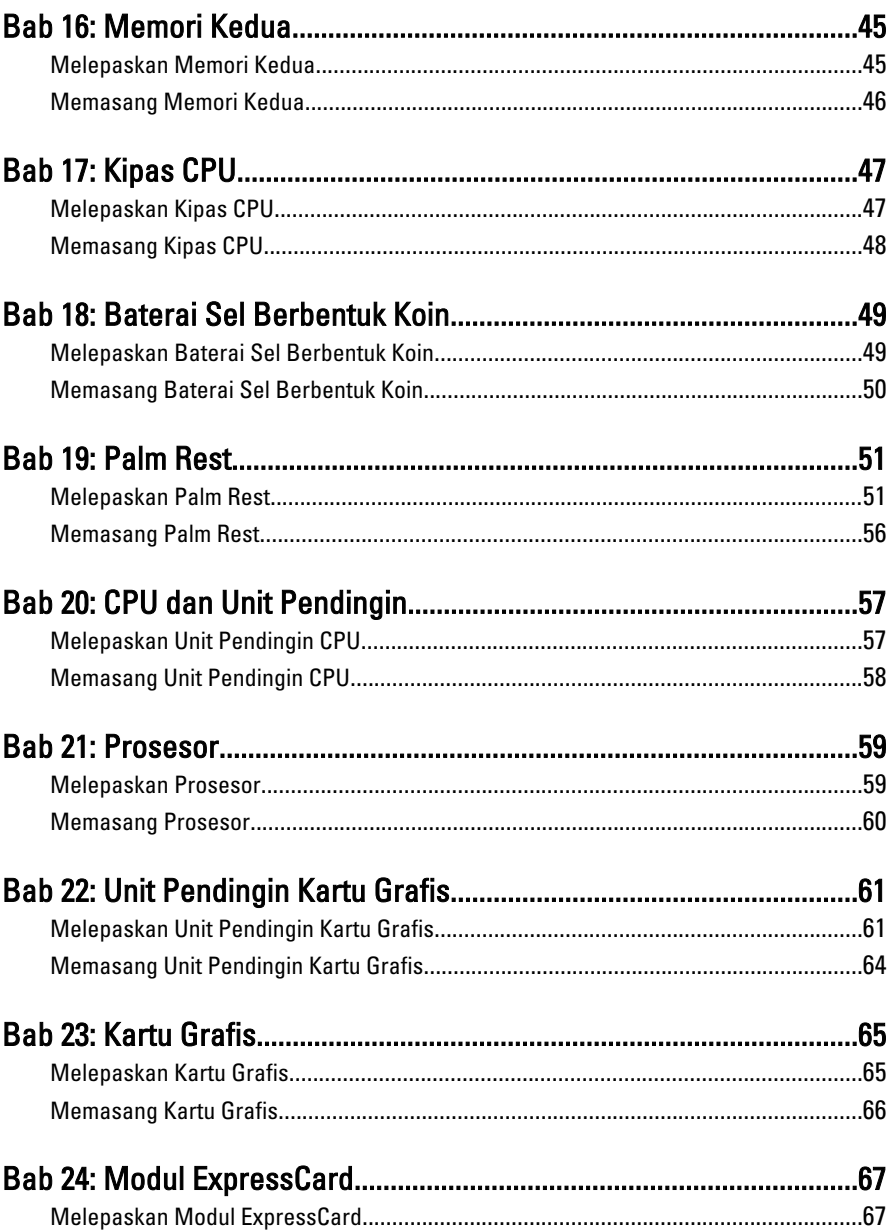

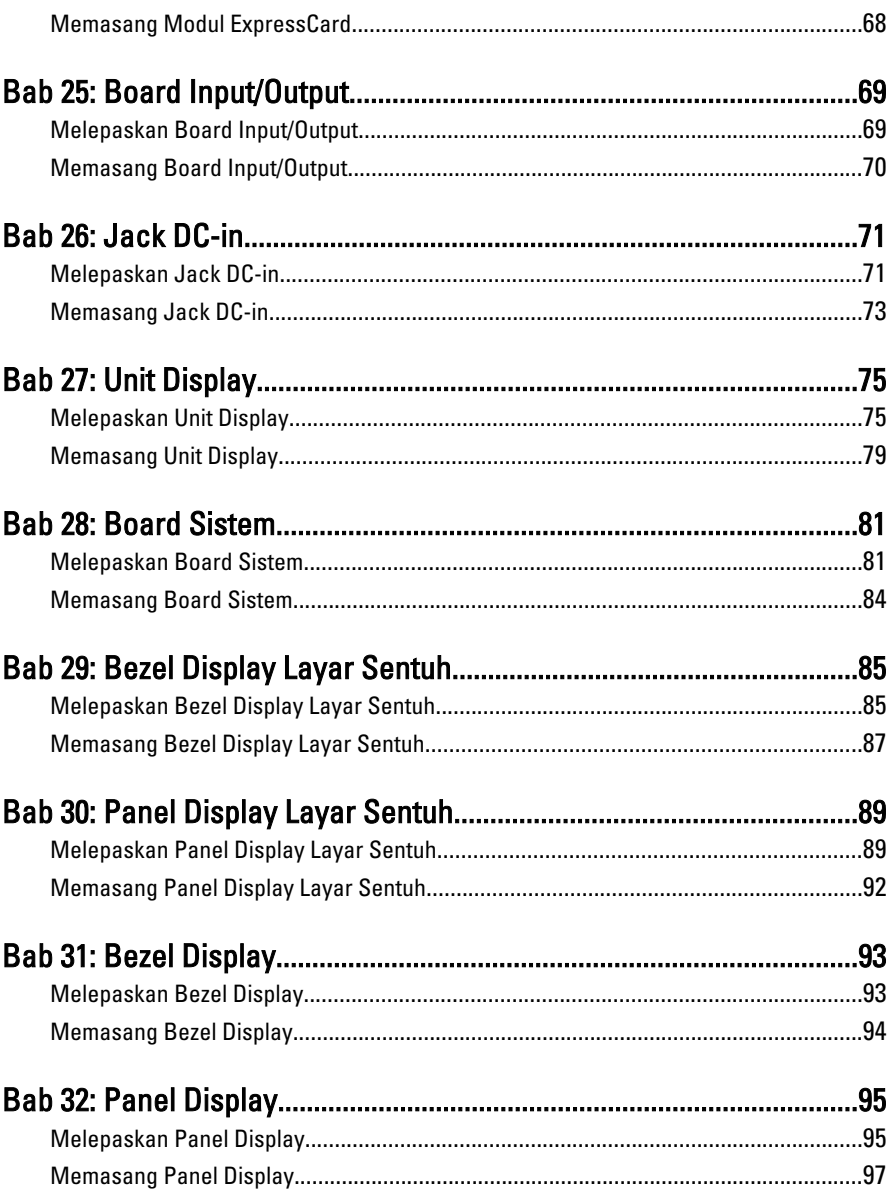

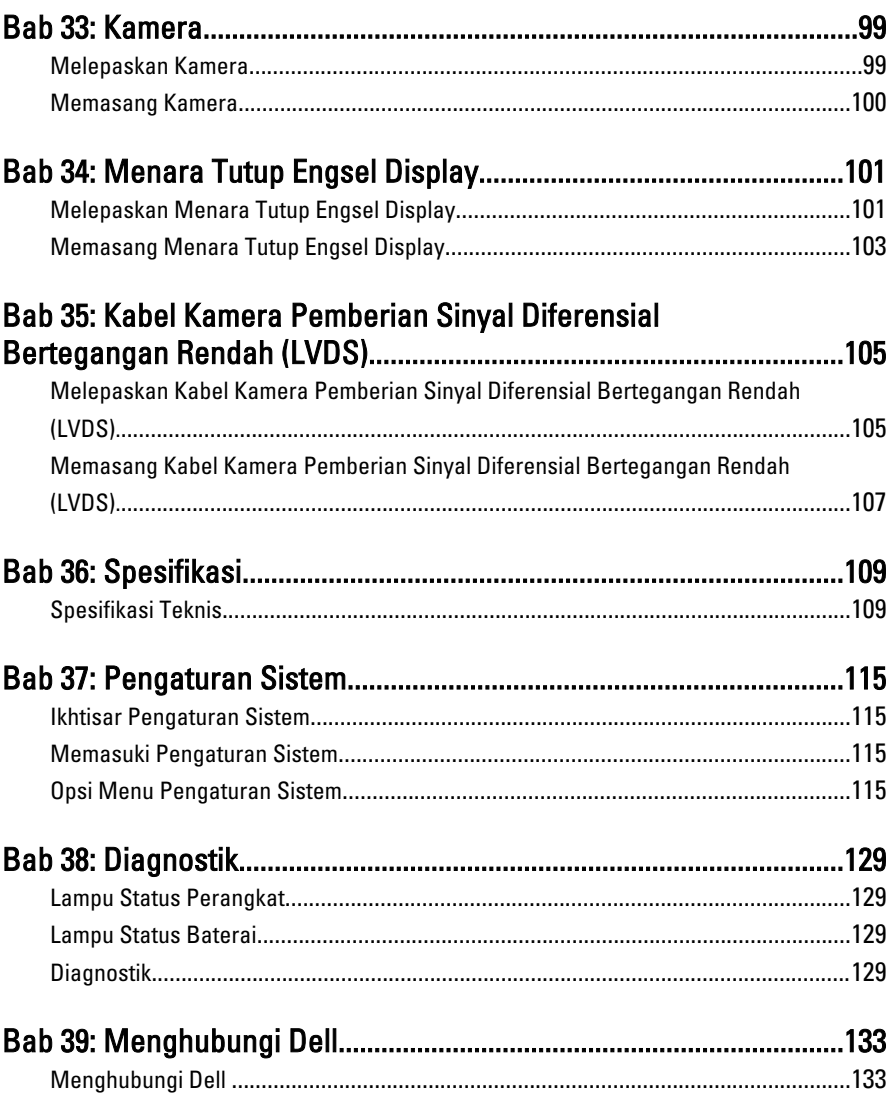

# <span id="page-8-0"></span>Mengerjakan Komputer Anda 1

### Before Working Inside Your Computer

Use the following safety guidelines to help protect your computer from potential damage and to help to ensure your personal safety. Unless otherwise noted, each procedure included in this document assumes that the following conditions exist:

- You have performed the steps in Working on Your Computer.
- You have read the safety information that shipped with your computer.
- A component can be replaced or--if purchased separately--installed by performing the removal procedure in reverse order.

**PERINGATAN: Before working inside your computer, read the safety information** that shipped with your computer. For additional safety best practices information, see the Regulatory Compliance Homepage at www.dell.com/ regulatory\_compliance.

 $\triangle$  PERHATIAN: Many repairs may only be done by a certified service technician. You should only perform troubleshooting and simple repairs as authorized in your product documentation, or as directed by the online or telephone service and support team. Damage due to servicing that is not authorized by Dell is not covered by your warranty. Read and follow the safety instructions that came with the product.

PERHATIAN: To avoid electrostatic discharge, ground yourself by using a wrist grounding strap or by periodically touching an unpainted metal surface, such as a connector on the back of the computer.

PERHATIAN: Handle components and cards with care. Do not touch the components or contacts on a card. Hold a card by its edges or by its metal mounting bracket. Hold a component such as a processor by its edges, not by its pins.

PERHATIAN: When you disconnect a cable, pull on its connector or on its pull-tab, not on the cable itself. Some cables have connectors with locking tabs; if you are disconnecting this type of cable, press in on the locking tabs before you disconnect the cable. As you pull connectors apart, keep them evenly aligned to avoid bending any connector pins. Also, before you connect a cable, ensure that both connectors are correctly oriented and aligned.

<span id="page-9-0"></span>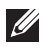

**CATATAN:** The color of your computer and certain components may appear differently than shown in this document.

To avoid damaging your computer, perform the following steps before you begin working inside the computer.

- 1. Ensure that your work surface is flat and clean to prevent the computer cover from being scratched.
- 2. Turn off your computer (see [Turning Off Your Computer](#page-10-0)).
- 3. If the computer is connected to a docking device (docked) such as the optional Media Base or Battery Slice, undock it.

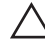

#### **A** PERHATIAN: To disconnect a network cable, first unplug the cable from your computer and then unplug the cable from the network device.

- 4. Disconnect all network cables from the computer.
- 5. Disconnect your computer and all attached devices from their electrical outlets.
- 6. Close the display and turn the computer upside-down on a flat work surface.

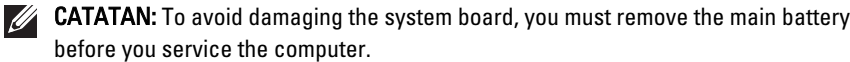

- 7. Remove the main battery (see *[Battery](#page-16-0)*).
- 8. Turn the computer top-side up.
- 9. Open the display.
- 10. Press the power button to ground the system board.

 $\triangle$  PERHATIAN: To guard against electrical shock, always unplug your computer from the electrical outlet before opening the display.

 $\triangle$  PERHATIAN: Before touching anything inside your computer, ground yourself by touching an unpainted metal surface, such as the metal at the back of the computer. While you work, periodically touch an unpainted metal surface to dissipate static electricity, which could harm internal components.

11. Remove any installed ExpressCards or Smart Cards from the appropriate slots.

### Recommended Tools

The procedures in this document may require the following tools:

• Small flat-blade screwdriver

- <span id="page-10-0"></span>• #0 Phillips screwdriver
- #1 Phillips screwdriver
- Small plastic scribe
- Flash BIOS update program CD

### Turning Off Your Computer

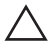

PERHATIAN: To avoid losing data, save and close all open files and exit all open programs before you turn off your computer.

- 1. Shut down the operating system:
	- In Windows Vista :

Click Start  $\ddot{\bullet}$ , then click the arrow in the lower-right corner of the Start menu as shown below, and then click Shut Down.

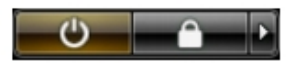

• In Windows XP:

Click Start  $\rightarrow$  Turn Off Computer  $\rightarrow$  Turn Off . The computer turns off after the operating system shutdown process is complete.

2. Ensure that the computer and all attached devices are turned off. If your computer and attached devices did not automatically turn off when you shut down your operating system, press and hold the power button for about 4 seconds to turn them off.

### After Working Inside Your Computer

After you complete any replacement procedure, ensure you connect any external devices, cards, and cables before turning on your computer.

#### PERHATIAN: To avoid damage to the computer, use only the battery designed for this particular Dell computer. Do not use batteries designed for other Dell computers.

- 1. Connect any external devices, such as a port replicator, battery slice, or media base, and replace any cards, such as an ExpressCard.
- 2. Connect any telephone or network cables to your computer.

### $\triangle$  PERHATIAN: To connect a network cable, first plug the cable into the network device and then plug it into the computer.

- 3. Replace the battery.
- 4. Connect your computer and all attached devices to their electrical outlets.
- **5.** Turn on your computer.

# <span id="page-12-0"></span>Kartu Secure Digital (SD) 2

### Melepaskan Kartu Secure Digital (SD)

- 1. Ikuti prosedur dalam Sebelum Bekeria pada Komputer
- 2. Tekan kartu memori Secure Digital (SD) untuk melepaskannya.

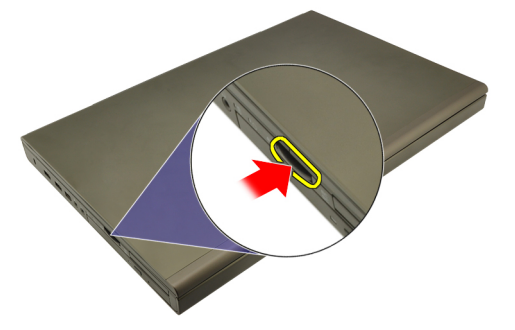

3. Geser kartu memori SD dari komputer.

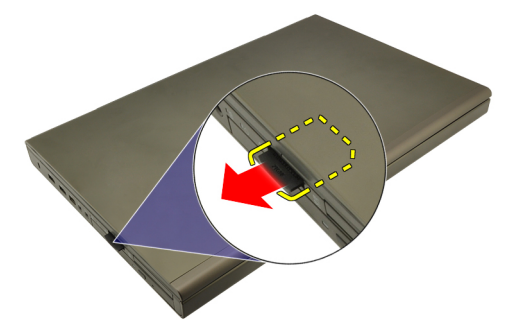

### Memasang Kartu Secure Digital (SD)

- 1. Temukan kompartemen kartu memori Secure Digital (SD) di sebelah kiri sasis.
- 2. Dorong kartu memori SD ke dalam kompartemen hingga terdengar suara klik yang berarti kartu telah masuk sepenuhnya.

### <span id="page-14-0"></span>ExpressCard 3

### Melepaskan ExpressCard

- 1. Ikuti prosedur dalam Sebelum Bekeria pada Komputer.
- 2. Tekan ExpressCard secara perlahan untuk melepaskannya dari komputer.

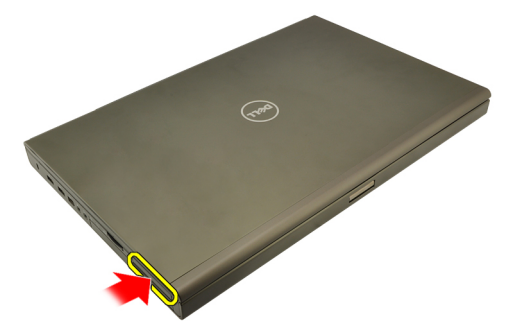

3. Pegang ExpressCard dan tarik ke luar untuk melepaskannya dari komputer.

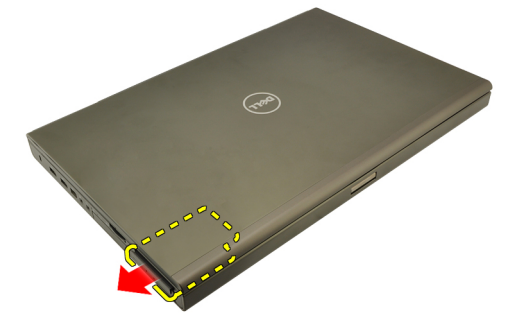

### Memasang ExpressCard

- 1. Geser ExpressCard ke dalam slotnya hingga terdengar suara klik pada tempatnya.
- 2. Ikuti prosedur dalam [Setelah Mengerjakan Bagian Dalam Komputer](#page-10-0).

### <span id="page-16-0"></span>**Baterai**

### Melepaskan Baterai

- 1. Ikuti prosedur dalam Sebelum Bekeria pada Komputer.
- 2. Geser kait pelepas baterai ke posisi tidak terkunci.

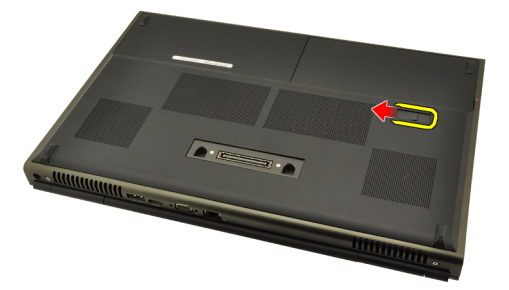

3. Lepaskan baterai dari komputer.

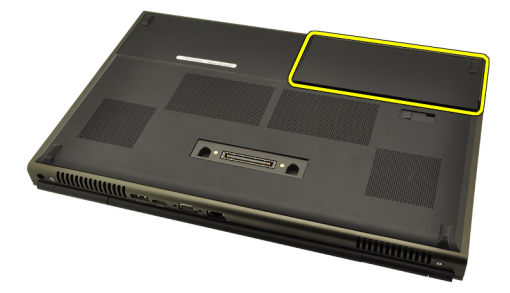

### Memasang Baterai

- 1. Geser baterai kembali ke komputer.
- 2. Kait pelepas baterai secara otomatis terpasang ke posisi terkunci.
- 3. Ikuti prosedur dalam [Setelah Mengerjakan Bagian Dalam Komputer](#page-10-0).

# <span id="page-18-0"></span>Kartu SIM (Subscriber Identity Module) 5

### Melepaskan Kartu SIM (Subscriber Identity Module)

- 1. Ikuti prosedur dalam [Sebelum Bekerja pada Komputer](#page-8-0).
- 2. Lepaskan [baterai](#page-16-0).
- 3. Geser Kartu (Subscriber Identity Module) ke luar untuk melepaskannya dari slot.

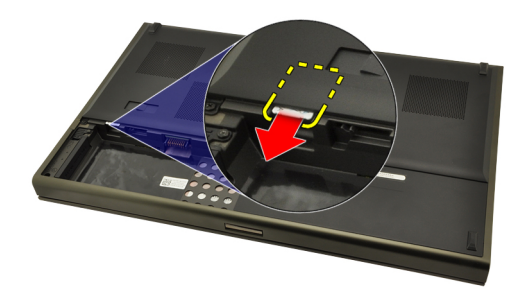

4. Tarik SIM dari slot.

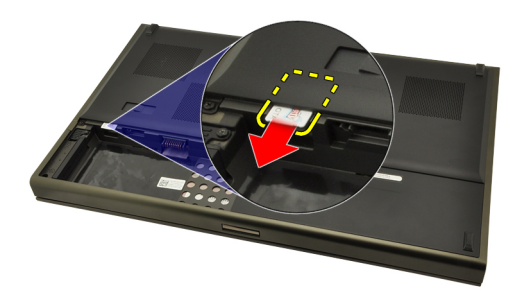

### <span id="page-19-0"></span>Memasang Kartu Subscriber Identity Module (SIM)

- 1. Temukan slot kartu Subscriber Identity Module (SIM) pada baterai kompartemen.
- 2. Dorong kartu SIM ke dalam slotnya hingga masuk sepenuhnya.
- 3. Pasang kembali [baterai](#page-16-0).
- 4. Ikuti prosedur dalam [Setelah Mengerjakan Bagian Dalam Komputer](#page-10-0).

# <span id="page-20-0"></span>Kartu Bluetooth 6

### Melepaskan Kartu Bluetooth

- 1. Ikuti prosedur dalam Sebelum Bekeria pada Komputer
- 2. Lepaskan [baterai](#page-16-0).
- 3. Geser pintu Bluetooth ke atas dan lepaskan dari slot.

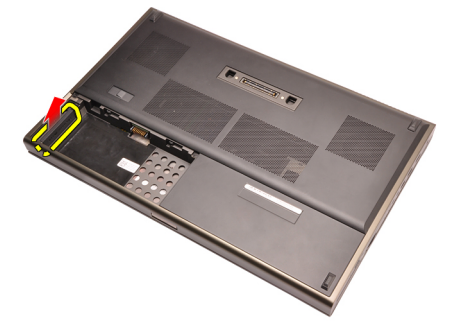

4. Lepaskan kabel Bluetooth dari kartu Bluetooth.

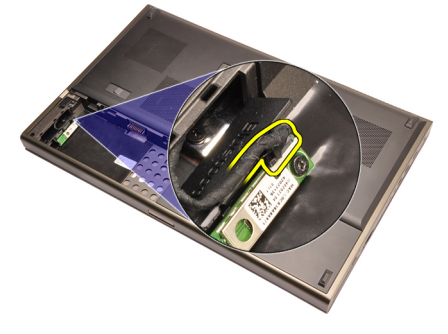

5. Lepaskan sekrup tunggal yang menahan kartu Bluetooth pada tempatnya.

<span id="page-21-0"></span>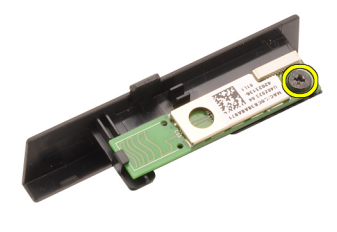

6. Lepaskan kartu Bluetooth.

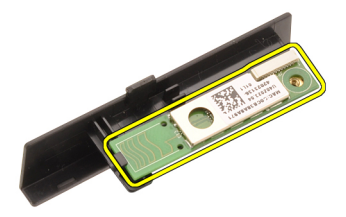

#### Memasang Kartu Bluetooth

- 1. Tempatkan kartu Bluetooth pada pintu Bluetooth dan sejajarkan dengan lubang sekrup.
- 2. Eratkan sekrup yang menahan kartu Bluetooth pada tempatnya.
- 3. Sambungkan kabel Bluetooth ke kartu Bluetooth.
- 4. Temukan kompartemen pintu Bluetooth.
- 5. Geser pintu Bluetooth ke kompartemen hingga tab sepenuhnya terpasang.
- 6. Pasang [baterai](#page-16-0).
- 7. Ikuti prosedur dalam [Setelah Mengerjakan Bagian Dalam Komputer](#page-10-0).

### <span id="page-22-0"></span>Penutup Bawah

### Melepaskan Penutup Bawah

- 1. Ikuti prosedur dalam Sebelum Bekeria pada Komputer.
- 2. Lepaskan [baterai](#page-16-0).
- 3. Lepaskan sekrup yang menahan penutup bawah ke komputer.

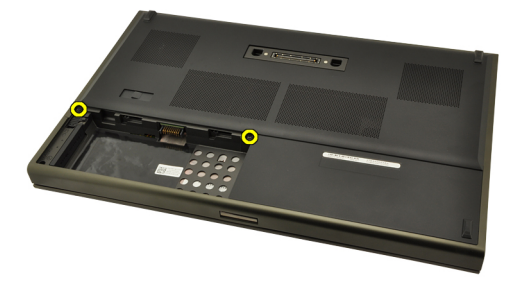

4. Tekan kaki karet ke arah belakang komputer untuk melepaskan pintu bawah.

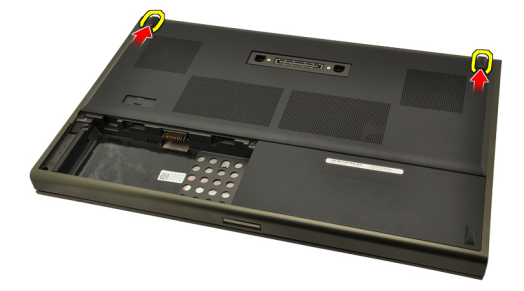

5. Lepaskan penutup bawah dari komputer.

<span id="page-23-0"></span>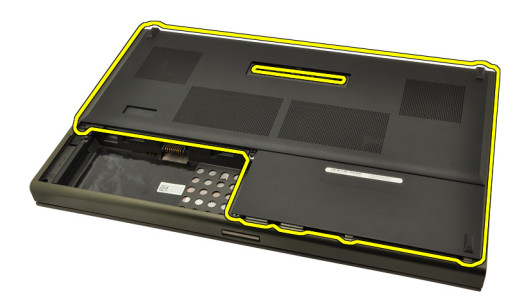

### Memasang Penutup Bawah

- 1. Geser pintu bawah ke arah bawah dan menuju bagian depan komputer.
- 2. Eratkan sekrup yang menahan penutup bawah ke komputer.
- 3. Pasang [baterai](#page-16-0).
- 4. Ikuti prosedur dalam [Setelah Mengerjakan Bagian Dalam Komputer](#page-10-0).

# <span id="page-24-0"></span>Trim Keyboard 8

### Melepaskan Trim Keyboard

- 1. Ikuti prosedur dalam [Sebelum Bekerja pada Komputer](#page-8-0).
- 2. Lepaskan [baterai](#page-16-0).
- 3. Menggunakan pencungkil plastik, cungkil di bawah trim keyboard untuk melepaskannya dari komputer.

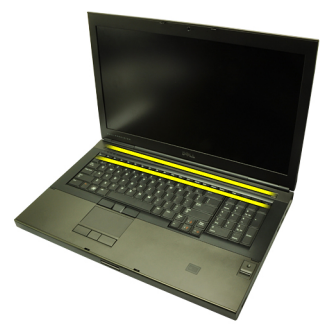

4. Cari bagian tepi dan tepi bawa trim keyboard.

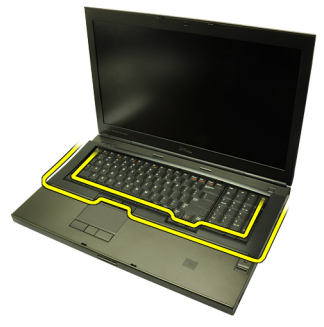

5. Angkat untuk melepaskan trim keyboard dari unit.

<span id="page-25-0"></span>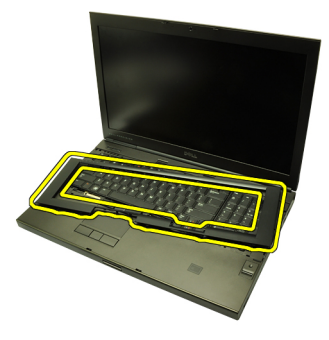

### Memasang Trim Keyboard

- 1. Sejajarkan trim keyboard dengan tab pada bagian atas palm rest.
- 2. Tekan ke bawah di sepanjang tepi bagian bawah untuk mengaitkan tab hingga terdengar suara klik.
- 3. Kerjakan di seputar tepi dan tepi atas dari trim keyboard.
- 4. Pasang [baterai](#page-16-0).
- 5. Ikuti prosedur dalam [Setelah Mengerjakan Bagian Dalam Komputer](#page-10-0).

### <span id="page-26-0"></span>**Keyboard**

### Melepaskan Keyboard

- 1. Ikuti prosedur dalam Sebelum Bekeria pada Komputer.
- 2. Lepaskan [baterai](#page-16-0).
- 3. Lepaskan [trim keyboard](#page-24-0).
- 4. Lepaskan sekrup yang menahan keyboard pada tempatnya.

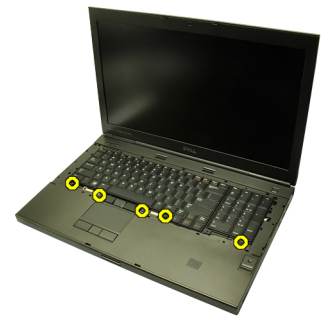

5. Mulai dari bagian bawah keyboard, pisahkan keyboard dari komputer dan balikkan keyboard.

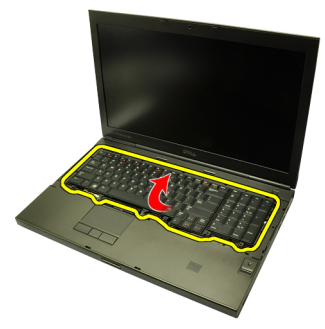

6. Lepaskan kabel data keyboard dari board sistem.

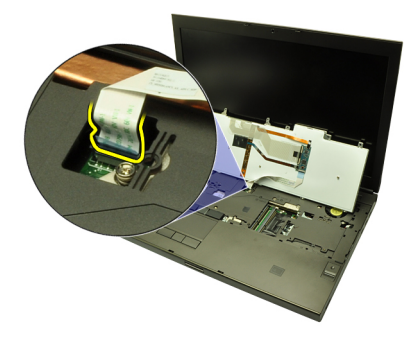

7. Lepaskan keyboard.

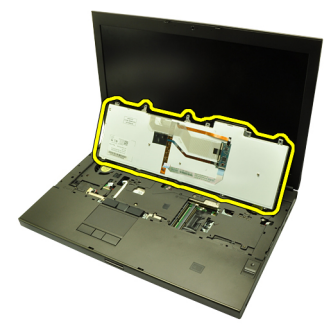

8. Pasang kembali perekat yang menahan kabel data keyboard ke bagian belakang keyboard.

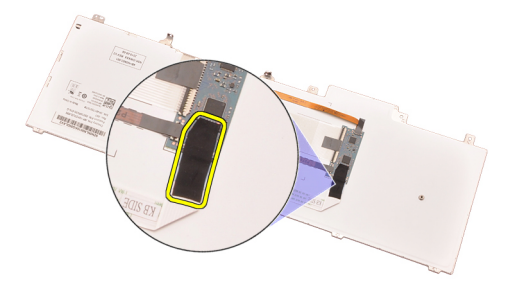

9. Lepaskan kabel data keyboard dari bagian belakang keyboard.

<span id="page-28-0"></span>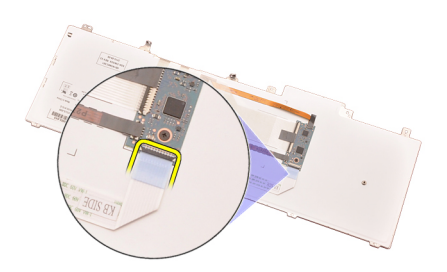

10. Lepaskan perekat yang menahan kabel data keyboard dari keyboard dan lepaskan.

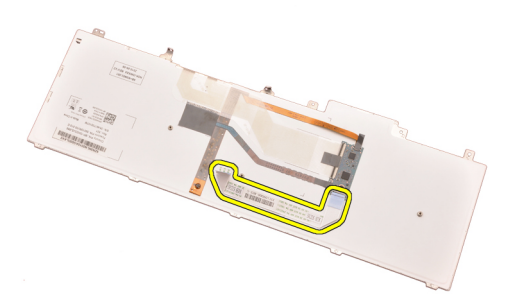

#### Memasang Keyboard

- 1. Sambungkan kabel data keyboard ke bagian belakang keyboard.
- 2. Pasang kembali perekat untuk menahan kabel data keyboard ke bagian belakang keyboard.
- 3. Sambungkan kabel data keyboard ke board sistem.
- 4. Tempatkan keyboard pada palm rest dan sejajarkan lubang sekrup.
- 5. Eratkan sekrup keyboard.
- 6. Pasang [trim keyboard](#page-25-0).
- 7. Pasang [baterai](#page-16-0).
- 8. Ikuti prosedur dalam [Setelah Mengerjakan Bagian Dalam Komputer](#page-10-0).

# <span id="page-30-0"></span>Drive Optis 10

### Melepaskan Drive Optis

- 1. Ikuti prosedur dalam [Sebelum Bekerja pada Komputer](#page-8-0).
- 2. Lepaskan [baterai](#page-16-0).
- 3. Lepaskan *[penutup bawah](#page-22-0)*.
- 4. Lepaslan sekrup yang menahan drive optis pada tempatnya.

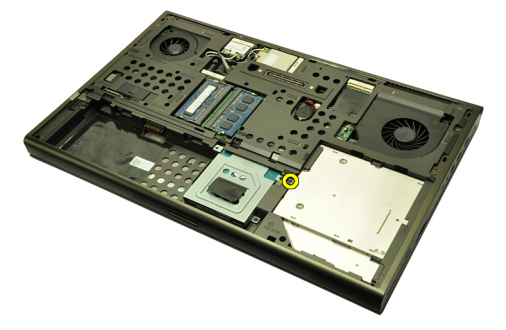

5. Lepaskan drive optis dari komputer.

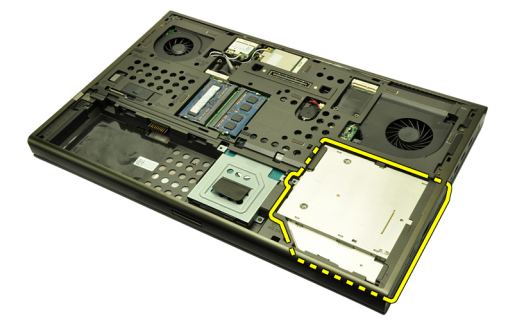

6. Lepaslan sekrup yang menahan braket drive optis.

<span id="page-31-0"></span>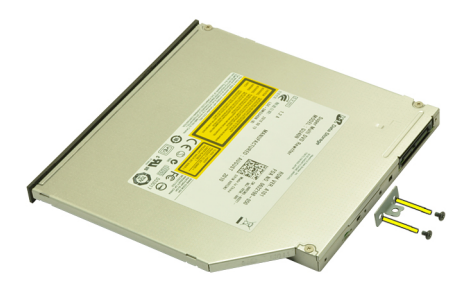

7. Lepaskan braket drive optis dari drive.

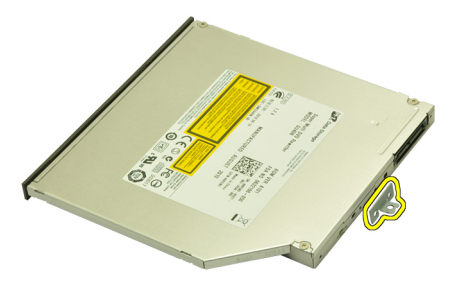

### Memasang Drive Optis

- 1. Eratkan sekrup untuk menahan braket ke bagian belakang drive optis.
- 2. Geser drive optis ke dalam kompartemen oada bagian kanan sasis.
- 3. Eratkan sekrup yang menahan drive optis ke komputer.
- 4. Pasang *[penutup bawah](#page-23-0)*.
- 5. Pasang [baterai](#page-16-0).
- 6. Ikuti prosedur dalam [Setelah Mengerjakan Bagian Dalam Komputer](#page-10-0).

## <span id="page-32-0"></span>Hard Disk Utama 11

### Melepaskan Hard Disk Utama

- 1. Ikuti prosedur dalam Sebelum Bekeria pada Komputer.
- 2. Lepaskan [baterai](#page-16-0).
- 3. Lepaskan *[penutup bawah](#page-22-0)*.
- 4. Lepaskan sekrup yang menahan braket hard disk pada tempatnya.

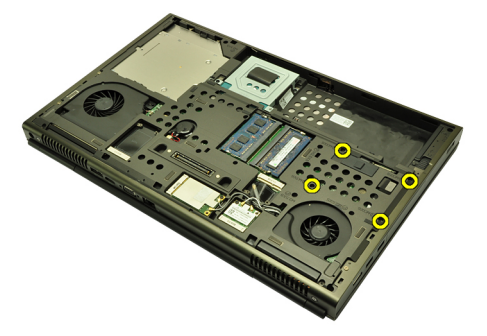

5. Lepaslan sekrup yang menahan kait hard disk pada tempatnya.

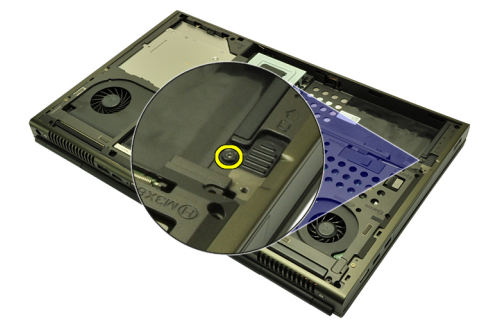

6. Geser kait pelepas hard drive ke posisi terbuka.

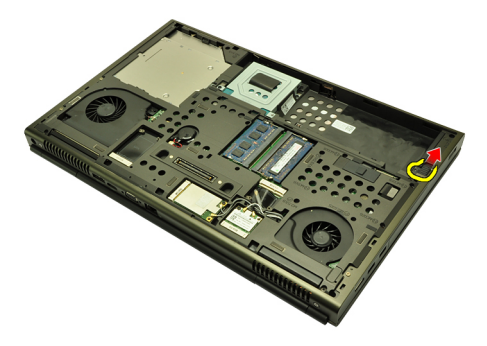

7. Lepaskan braket hard disk dari komputer.

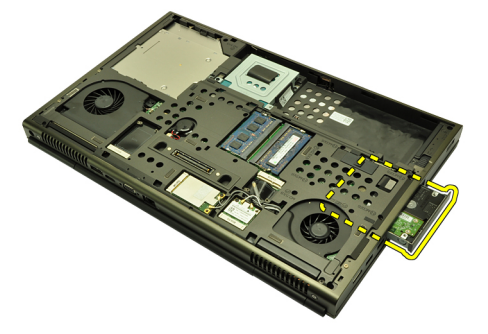

8. Longgarkan braket hard disk ke luar lalu tekan hard disk ke atas dari bawah.

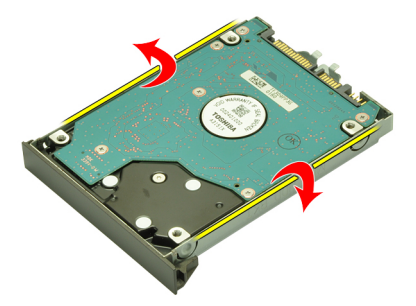

9. Lepaskan hard disk dari braket hard disk.

<span id="page-34-0"></span>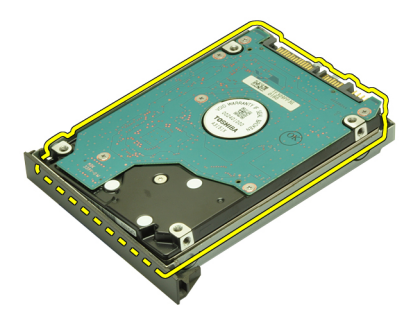

### Memasang Hard Disk Utama

- 1. Sejajarkan hard disk ke braket hard disk.
- 2. Geser hard disk ke dalam braket hard disk.
- 3. Geser hard disk ke kompartemennya menuju ke konektor pada board sistem.
- 4. Eratkan sekrup yang menahan kait hard disk pada tempatnya.
- 5. Eratkan sekrup yang menahan hard disk pada tempatnya.
- 6. Pasang *[penutup bawah](#page-23-0)*.
- 7. Pasang [baterai](#page-16-0).
- 8. Ikuti prosedur dalam [Setelah Mengerjakan Bagian Dalam Komputer](#page-10-0).
# <span id="page-36-0"></span>Hard Disk Kedua 12

### Melepaskan Hard Disk Kedua

- 1. Ikuti prosedur dalam Sebelum Bekeria pada Komputer.
- 2. Lepaskan [baterai](#page-16-0).
- 3. Lepaskan *[penutup bawah](#page-22-0)*.
- 4. Lepaskan sekrup yang menahan braket hard disk pada tempatnya.

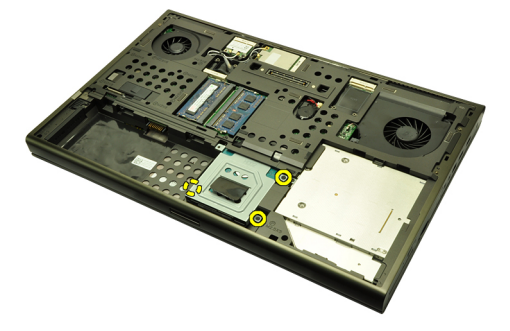

5. Gunakan tab untuk menarik braket hard disk ke atas dan melepaskannya dari komputer.

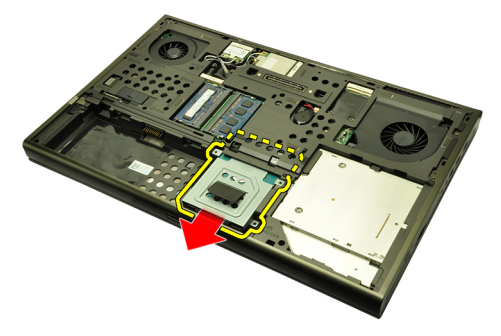

6. Lepaskan sekrup braket hard disk.

<span id="page-37-0"></span>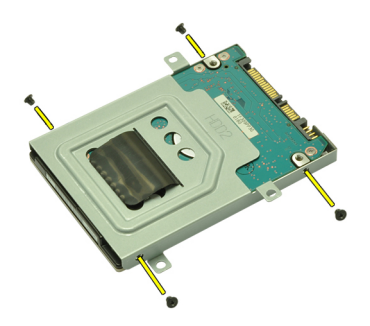

7. Lepaskan braket hard disk dari hard disk.

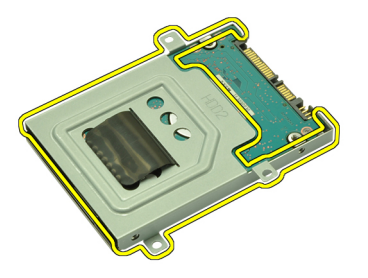

#### Memasang Hard Disk Kedua

- 1. Pasang braket hard disk ke hard disk.
- 2. Eratkan sekrup braket hard disk. Pastikan bahwa braket terpasang sejajar dan menahan hard disk.
- 3. Geser hard disk ke kompartemennya menuju ke konektor pada board sistem.
- 4. Eratkan sekrup yang menahan hard disk pada tempatnya.
- 5. Pasang *[penutup bawah](#page-23-0)*.
- 6. Pasang [baterai](#page-16-0).
- 7. Ikuti prosedur dalam [Setelah Mengerjakan Bagian Dalam Komputer](#page-10-0).

# Kartu Wireless Local Area Network (WLAN) 13

### Melepaskan Kartu Wireless Local Area Network (WLAN)

- 1. Ikuti prosedur dalam [Sebelum Bekerja pada Komputer](#page-8-0).
- 2. Lepaskan [baterai](#page-16-0).
- 3. Lepaskan *[penutup bawah](#page-22-0)*.
- 4. Lepaskan semua antena yang mungkin tersambung ke kartu WLAN.

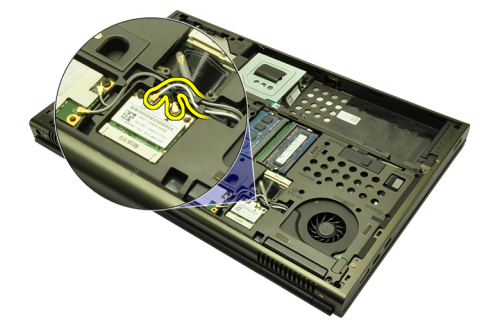

5. Lepaskan sekrup yang menahan kartu WLAN ke komputer.

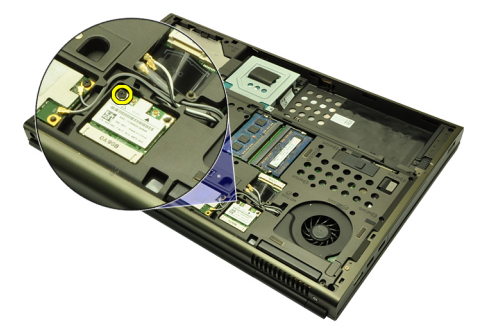

6. Lepaskan kartu WLAN.

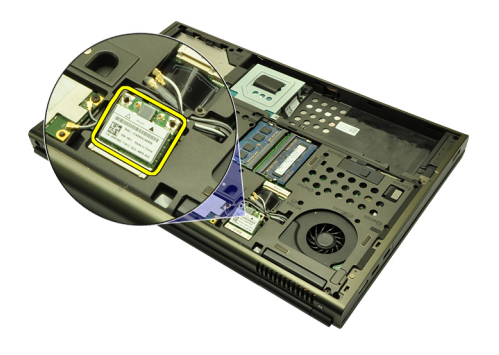

#### Memasang Kartu Wireless Local Area Network (WLAN)

- 1. Geser kartu WWAN ke dalam slotnya.
- 2. Sertakan sekrup yang menahan kartu WLAN pada tempatnya.
- 3. Sambungkan antena menurut kode warna pada kartu WLAN.
- 4. Pasang *[penutup bawah](#page-23-0)*.
- 5. Pasang [baterai](#page-16-0).
- 6. Ikuti prosedur dalam [Setelah Mengerjakan Bagian Dalam Komputer](#page-10-0).

# Kartu Wireless Wide Area Network (WWAN) 14

### Melepaskan Kartu Wireless Wide Area Network (WWAN)

- 1. Ikuti prosedur dalam [Sebelum Bekerja pada Komputer](#page-8-0).
- 2. Lepaskan [baterai](#page-16-0).
- 3. Lepaskan *[penutup bawah](#page-22-0)*.
- 4. Lepaskan semua antena yang mungkin tersambung ke kartu Wireless Wide Area Network (WWAN).

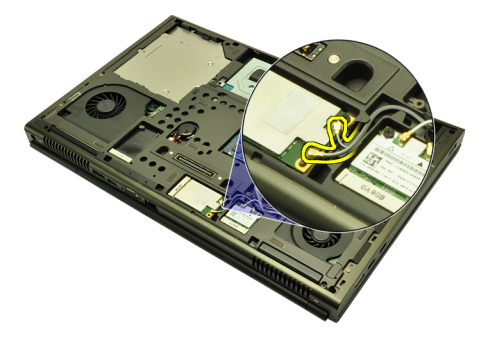

5. Lepaskan sekrup yang menahan WWAN pada tempatnya.

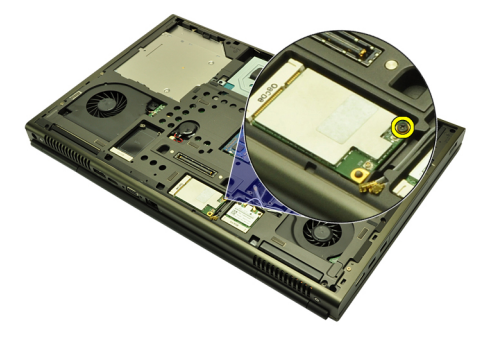

6. Lepaskan kartu WWAN.

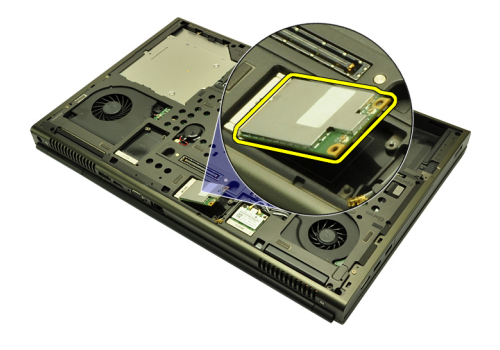

#### Memasang Kartu Wireless Wide Area Network (WWAN)

- 1. Geser kartu Wireless Wide Area Network (WWAN) ke dalam slotnya.
- 2. Eratkan sekrup yang menahan kartu WWAN pada tempatnya.
- 3. Sambungkan antena menurut kode warna pada kartu WWAN.
- 4. Pasang *[penutup bawah](#page-23-0)*.
- 5. Pasang [baterai](#page-16-0).
- 6. Ikuti prosedur dalam [Setelah Mengerjakan Bagian Dalam Komputer](#page-10-0).

# Memori Utama **15**

### Melepaskan Memori Utama

- 1. Ikuti prosedur dalam [Sebelum Bekerja pada Komputer](#page-8-0)
- 2. Lepaskan [baterai](#page-16-0).
- 3. Lepaskan *[penutup bawah](#page-22-0)*.
- 4. Cungkil secara perlahan klip penahan dari modul memori.

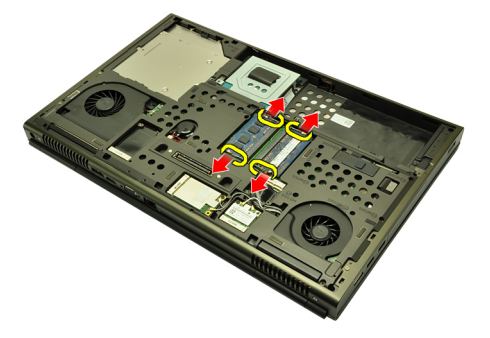

5. Lepaskan modul memori dari komputer.

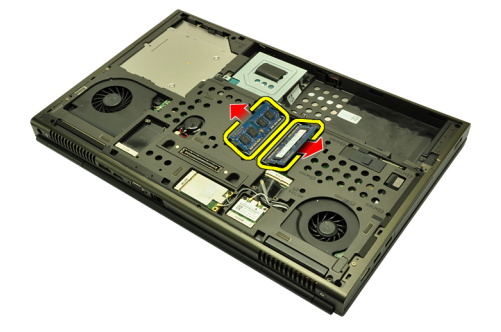

#### Memasang Memori Utama

- 1. Temukan slot memori pada komputer.
- 2. Masukkan memori ke dalam soket memori.
- 3. Tekan memori hingga klip penahan menguatkan memori pada tempatnya.
- 4. Pasang *[penutup bawah](#page-23-0)*.
- 5. Pasang [baterai](#page-16-0).
- 6. Ikuti prosedur dalam [Setelah Mengerjakan Bagian Dalam Komputer](#page-10-0).

# Memori Kedua 16

### Melepaskan Memori Kedua

- 1. Ikuti prosedur dalam Sebelum Bekeria pada Komputer
- 2. Lepaskan [baterai](#page-16-0).
- 3. Lepaskan [trim keyboard](#page-24-0).
- 4. Lepaskan [keyboard](#page-26-0).
- 5. Cungkil secara perlahan klip penahan dari modul memori.

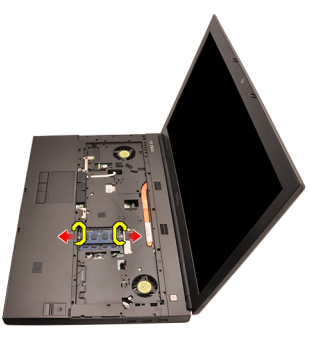

6. Lepaskan modul memori dari komputer.

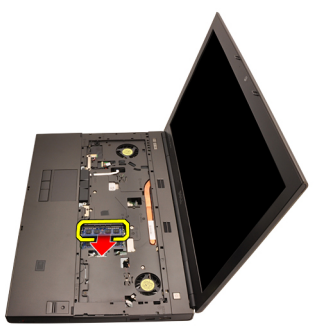

7. Cungkil secara perlahan klip penahan dari modul memori.

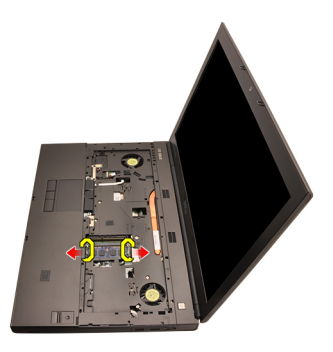

8. Lepaskan modul memori dari komputer.

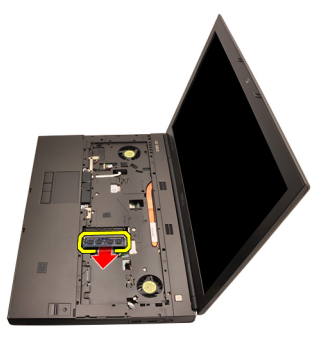

### Memasang Memori Kedua

- 1. Temukan slot memori pada komputer.
- 2. Masukkan memori ke dalam soket memori.
- 3. Tekan memori hingga klip penahan menguatkan memori pada tempatnya.
- 4. Masukkan memori ke dalam soket memori.
- 5. Tekan memori hingga klip penahan menguatkan memori pada tempatnya.
- 6. Pasang [keyboard](#page-28-0).
- 7. Pasang [trim keyboard](#page-25-0).
- 8. Pasang [baterai](#page-16-0).
- 9. Ikuti prosedur dalam [Setelah Mengerjakan Bagian Dalam Komputer](#page-10-0).

# <span id="page-46-0"></span>Kipas CPU 17

### Melepaskan Kipas CPU

- 1. Ikuti prosedur dalam [Sebelum Bekerja pada Komputer](#page-8-0)
- 2. Lepaskan [baterai](#page-16-0).
- 3. Lepaskan *[penutup bawah](#page-22-0)*.
- 4. Lepaskan kabel kipas CPU.

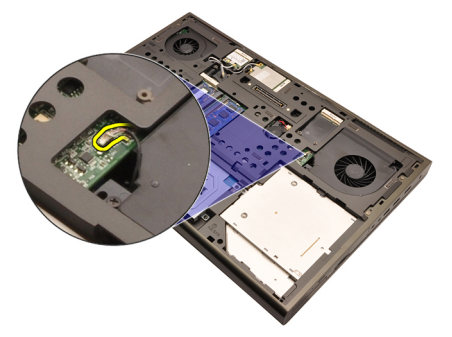

5. Lepaskan sekrup yang menahan kipas CPU pada tempatnya.

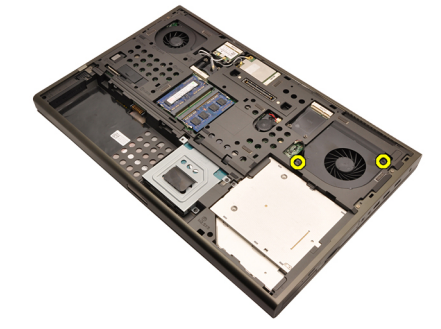

6. Lepaskan kipas CPU dari komputer.

<span id="page-47-0"></span>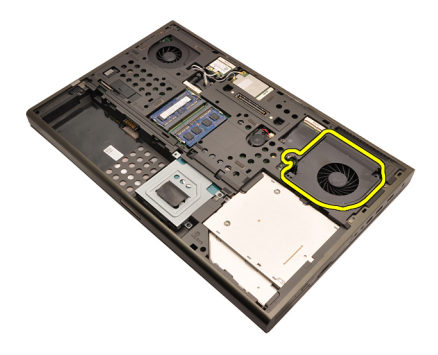

### Memasang Kipas CPU

- 1. Temukan kompartemen kipas CPU pada komputer.
- 2. Eratkan sekrup yang menahan kipas CPU pada tempatnya.
- 3. Sambungkan kabel kipas CPU.
- 4. Pasang [baterai](#page-16-0).
- 5. Pasang *[penutup bawah](#page-23-0)*.
- 6. Ikuti prosedur dalam [Setelah Mengerjakan Bagian Dalam Komputer](#page-10-0).

# Baterai Sel Berbentuk Koin 18

### Melepaskan Baterai Sel Berbentuk Koin

- 1. Ikuti prosedur dalam Sebelum Bekeria pada Komputer
- 2. Lepaskan [baterai](#page-16-0).
- 3. Lepaskan *[penutup bawah](#page-22-0)*.
- 4. Lepaskan baterai sel yang berbentuk koin.

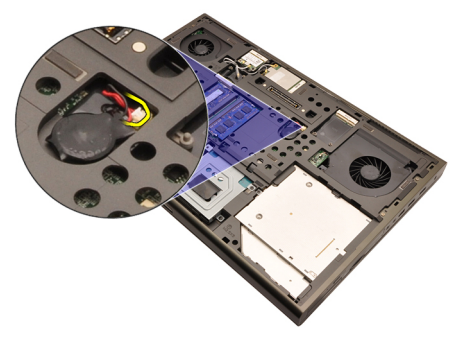

5. Cungkil dan lepaskan baterai sel yang berbentuk koin dari perekatnya.

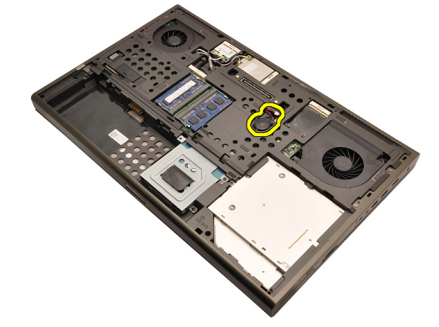

6. Lepaskan baterai sel yang berbentuk koin dari komputer.

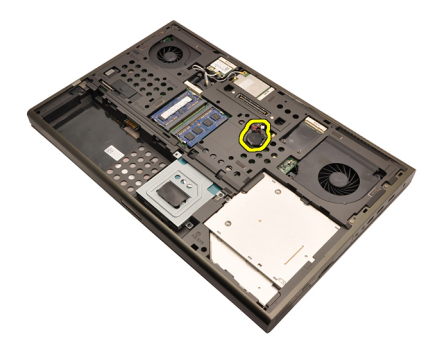

#### Memasang Baterai Sel Berbentuk Koin

- 1. Pasang baterai sel berbentuk koin ke kompartemen baterai sel berbentuk koin.
- 2. Sambungkan baterai sel berbentuk koin ke board sistem.
- 3. Pasang [baterai](#page-16-0).
- 4. Pasang *[penutup bawah](#page-23-0)*.
- 5. Ikuti prosedur dalam [Setelah Mengerjakan Bagian Dalam Komputer](#page-10-0).

## <span id="page-50-0"></span>Palm Rest 19

## Melepaskan Palm Rest

- 1. Ikuti prosedur dalam Sebelum Bekeria pada Komputer
- 2. Lepaskan [baterai](#page-16-0).
- 3. Lepaskan *[penutup bawah](#page-22-0)*.
- 4. Lepaskan [trim keyboard](#page-24-0).
- 5. Lepaskan [keyboard](#page-26-0).
- 6. Lepaskan [drive optik](#page-30-0).
- 7. Lepaskan *[hard disk utama](#page-32-0)*.
- 8. Lepaskan [hard disk kedua](#page-36-0).
- 9. Lepaskan sekrup pada bagian bawah komputer.

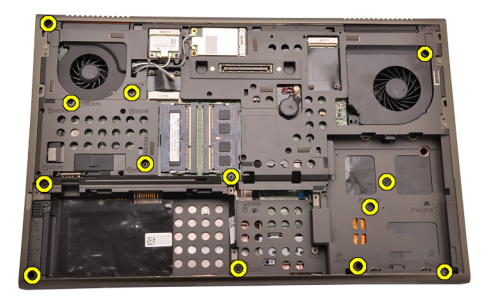

10. Lepaskan sekrup yang menahan palm rest pada tempatnya.

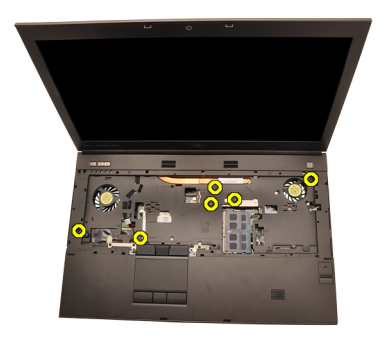

11. Longgarkan sekrup penahan.

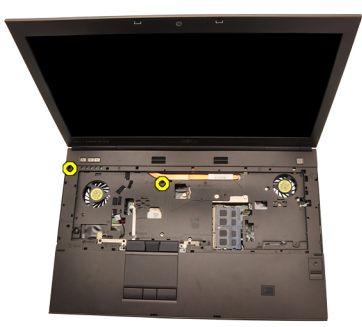

12. Lepaskan kabel speaker.

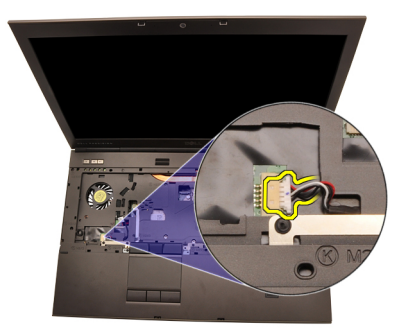

13. Lepaskan kabel board media.

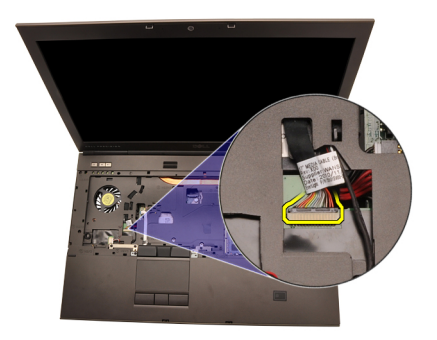

14. Lepaskan kabel panel sentuh.

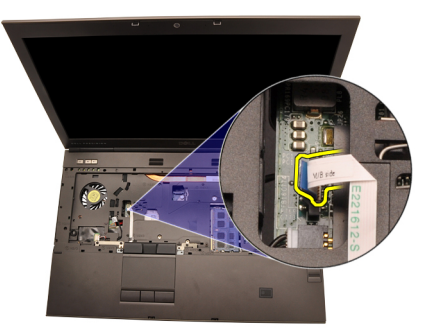

15. Lepaskan kabel Pengidentifikasi Frekuensi Radio (RFID).

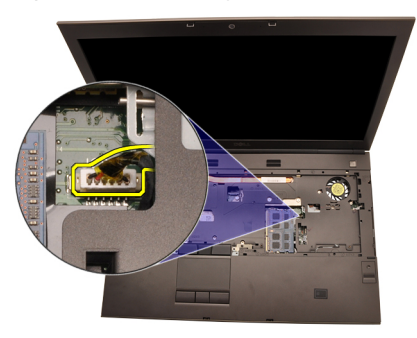

16. Lepaskan kabel pembaca sidik jari.

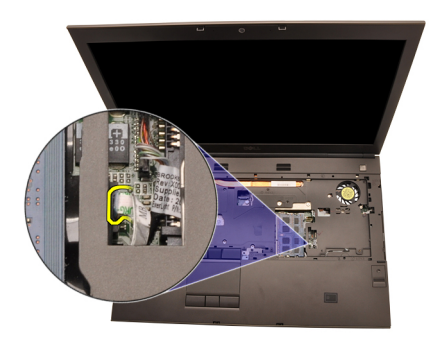

17. Lepaskan kabel Bluetooth.

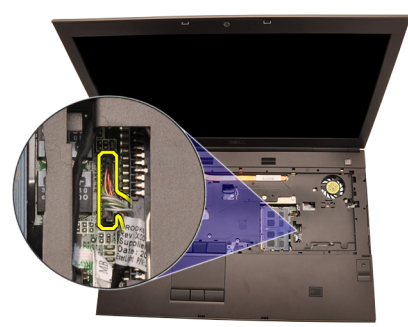

18. Lepaskan kabel tombol daya.

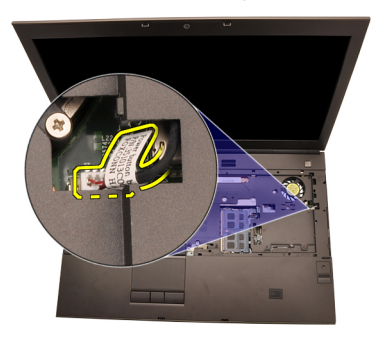

19. Angkat tepi kiri dari unit palm rest.

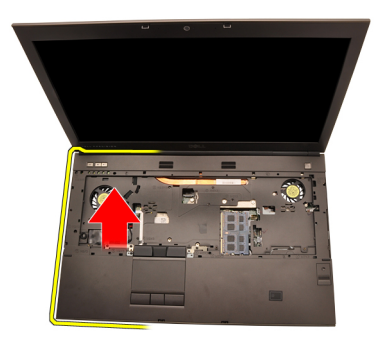

20. Lepaskan tab di sepanajng tepi palm rest.

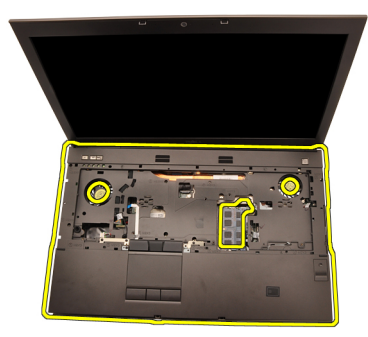

21. Lepaskan kabel Bluetooth dari modul Bluetooth.

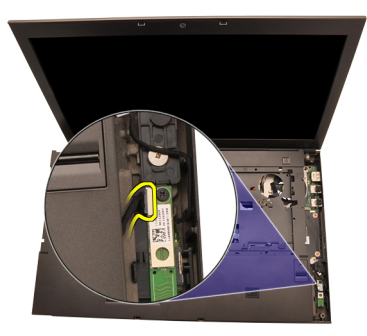

22. Lepaskan palm rest.

<span id="page-55-0"></span>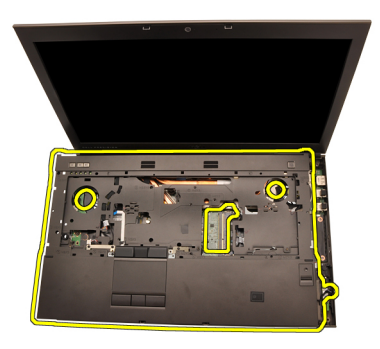

#### Memasang Palm Rest

- 1. Sejajarkan penguat logam di bagian bawah tepi palm rest ke kait penguat pada komputer.
- 2. Dimulai dari tepi kanan palm rest, tekan ke bawah pada komputer untuk mengaitkan tab.
- 3. Kerjakan seluruh bagian tepi dan pastikan bahwa tab telah terkait sepenuhnya.
- 4. Sambungkan semua kabel ke palm rest.
- 5. Tekan memori hingga klip penahan menguatkan memori pada tempatnya.
- 6. Eratkan sekrup penguat yang menahan palm rest pada tempatnya.
- 7. Eratkan sekrup yang menahan palm rest pada tempatnya.
- 8. Eratkan sekrup pada bagian bawah sistem yang menahan palm rest pada tempatnya.
- 9. Pasang [hard disk kedua](#page-37-0)
- 10. Pasang [hard disk utama](#page-34-0)
- 11. Pasang [drive optis](#page-31-0)
- 12. Pasang [keyboard](#page-28-0).
- 13. Pasang [trim keyboard](#page-25-0).
- 14. Pasang *[penutup bawah](#page-23-0)*
- 15. Pasang *[baterai](#page-16-0)*.
- 16. Ikuti prosedur dalam [Setelah Mengerjakan Bagian Dalam Komputer](#page-10-0).

# <span id="page-56-0"></span>CPU dan Unit Pendingin 20

### Melepaskan Unit Pendingin CPU

- 1. Ikuti prosedur dalam Sebelum Bekeria pada Komputer
- 2. Lepaskan [baterai](#page-16-0).
- 3. Lepaskan *[penutup bawah](#page-22-0)*.
- 4. Lepaskan [trim keyboard](#page-24-0).
- 5. Lepaskan [keyboard](#page-26-0).
- 6. Lepaskan [drive optik](#page-30-0).
- 7. Lepaskan [hard disk utama](#page-32-0).
- 8. Lepaskan [hard disk kedua](#page-36-0).
- 9. Lepaskan [kipas CPU](#page-46-0)
- 10. Lepaskan [palm rest](#page-50-0)
- 11. Lepaskan kabel kamera.

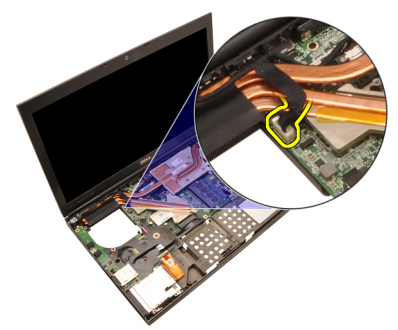

12. Longgarkan sekrup penahan  $(1 > 2 > 3)$  pada unit pendingin.

<span id="page-57-0"></span>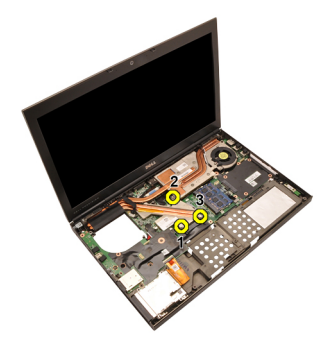

13. Angkat unit pendingin CPU dan lepaskan dari komputer.

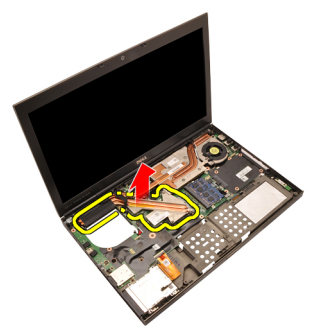

## Memasang Unit Pendingin CPU

- 1. Temukan kompartemen unit pendingin pada komputer.
- 2. Eratkan sekrup penahan  $(1 > 2 > 3)$ . Pastikan bahwa unit pendingin telah sejajar dan diletakkan di atas prosesor.
- 3. Pasang *[palm rest](#page-55-0)*
- 4. Pasang [kipas CPU](#page-47-0)
- 5. Pasang [hard disk kedua](#page-37-0)
- 6. Pasang [hard disk utama](#page-34-0)
- 7. Pasang [drive optis](#page-31-0)
- 8. Pasang [keyboard](#page-28-0).
- 9. Pasang [trim keyboard](#page-25-0).
- 10. Pasang *[penutup bawah](#page-23-0)*
- 11. Pasang [baterai](#page-16-0).
- 12. Ikuti prosedur dalam [Setelah Mengerjakan Bagian Dalam Komputer](#page-10-0).

# Prosesor 21

#### Melepaskan Prosesor

- 1. Ikuti prosedur dalam Sebelum Bekeria pada Komputer
- 2. Lepaskan [baterai](#page-16-0).
- 3. Lepaskan *[penutup bawah](#page-22-0)*.
- 4. Lepaskan [trim keyboard](#page-24-0).
- 5. Lepaskan [keyboard](#page-26-0).
- 6. Lepaskan [drive optik](#page-30-0).
- 7. Lepaskan [hard disk utama](#page-32-0).
- 8. Lepaskan [hard disk kedua](#page-36-0).
- 9. Lepaskan [kipas CPU](#page-46-0).
- 10. Lepaskan [palm rest](#page-50-0).
- 11. Lepaskan [unit pendingin CPU](#page-56-0).
- 12. Putar kunci putar ke arah yang berlawanan dengan putaran jarum jam ke posisi terbuka.

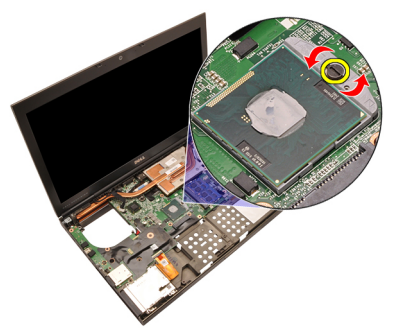

13. Lepaskan prosesor.

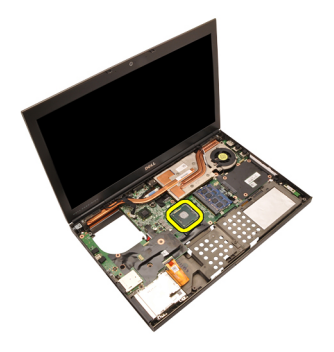

#### Memasang Prosesor

- 1. Masukkan prosesor ke dalam soket prosesor. Pastikan bahwa prosesor didudukkan dengan benar.
- 2. Eratkan kunci putar searah putaran jarum jam ke posisi terkunci.
- 3. Pasang [unit pendingin CPU](#page-57-0).
- 4. Pasang *[palm rest](#page-55-0).*
- 5. Pasang [kipas CPU](#page-47-0).
- **6.** Pasang [hard disk kedua](#page-37-0).
- 7. Pasang [hard disk utama](#page-34-0).
- 8. Pasang [drive optis](#page-31-0).
- 9. Pasang [keyboard](#page-28-0).
- 10. Pasang [trim keyboard](#page-25-0).
- 11. Pasang *[penutup bawah](#page-23-0)*.
- 12. Pasang [baterai](#page-16-0).
- 13. Ikuti prosedur dalam [Setelah Mengerjakan Bagian Dalam Komputer](#page-10-0).

# <span id="page-60-0"></span>Unit Pendingin Kartu Grafis 22

### Melepaskan Unit Pendingin Kartu Grafis

- 1. Ikuti prosedur dalam [Sebelum Bekerja pada Komputer](#page-8-0)
- 2. Lepaskan [baterai](#page-16-0).
- 3. Lepaskan *[penutup bawah](#page-22-0)*.
- 4. Lepaskan [trim keyboard](#page-24-0).
- 5. Lepaskan [keyboard](#page-26-0).
- 6. Lepaskan [drive optik](#page-30-0).
- 7. Lepaskan [hard disk utama](#page-32-0).
- 8. Lepaskan *[hard disk kedua](#page-36-0)*.
- 9. Lepaskan [kipas CPU](#page-46-0).
- 10. Lepaskan [palm rest](#page-50-0).
- 11. Lepaskan [unit pendingin CPU](#page-56-0).
- 12. Lepaskan sambungan semua antena ke slot nirkabel yang terpasang.

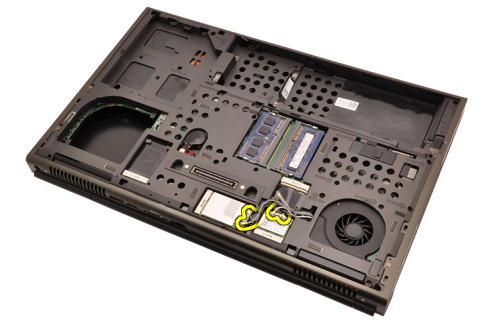

13. Lepaskan antena mana saja dari saluran perutean.

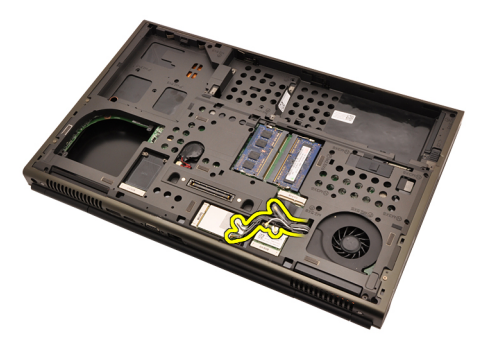

14. Tarik antena melalui lubang pada bagian atas komputer.

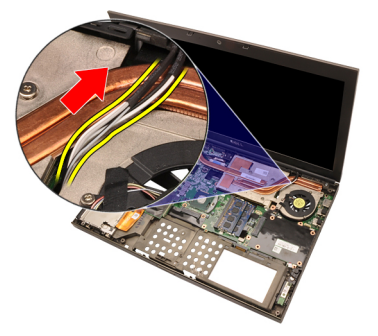

15. Lepaskan sambungan kabel kipas kartu grafis.

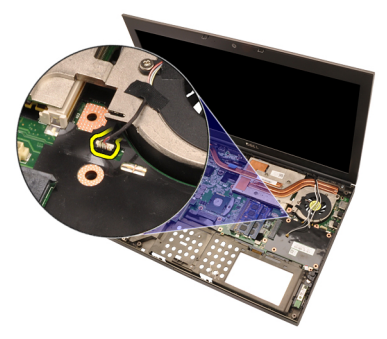

16. Lepaskan sekrup yang menahan unit pendingin kartu grafis pada tempatnya.

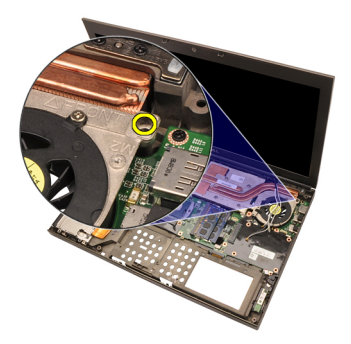

17. Longgarkan sekrup penahan  $(1 > 2 > 3 > 4)$  pada unit pendingin.

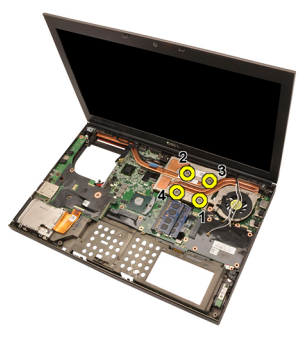

18. Angkat unit pendingin kartu grafis dan lepaskan dari komputer.

<span id="page-63-0"></span>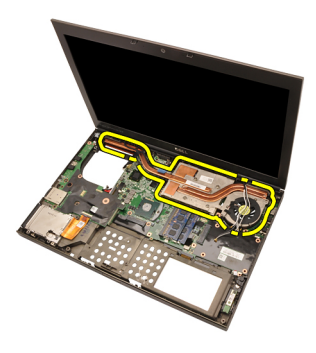

#### Memasang Unit Pendingin Kartu Grafis

- 1. Temukan kompartemen unit pendingin pada komputer.
- 2. Eratkan sekrup penahan  $(1 > 2 > 3)$ . Pastikan bahwa unit pendingin telah sejajar dan diletakkan di atas prosesor grafis.
- 3. Eratkan sekrup yang menahan unit pendingin kartu grafis pada tempatnya.
- 4. Sambungkan kabel kipas kartu grafis.
- 5. Dorong antena melalui lubang pada bagian bawah komputer.
- 6. Pasang kabel speaker ke saluran perutean.
- 7. Sambungkan antena ke slot nirkabel yang terpasang.
- 8. Pasang *[unit pendingin CPU](#page-57-0)*.
- 9. Pasang *[palm rest](#page-55-0).*
- 10. Pasang [kipas CPU](#page-47-0).
- 11. Pasang [hard disk kedua](#page-37-0).
- 12. Pasang [hard disk utama](#page-34-0).
- 13. Pasang [drive optis](#page-31-0).
- 14. Pasang [keyboard](#page-28-0).
- 15. Pasang [trim keyboard](#page-25-0).
- 16. Pasang *[penutup bawah](#page-23-0)*.
- 17. Pasang [baterai](#page-16-0).
- 18. Ikuti prosedur dalam [Setelah Mengerjakan Bagian Dalam Komputer](#page-10-0).

## Kartu Grafis 23

### Melepaskan Kartu Grafis

- 1. Ikuti prosedur dalam Sebelum Bekeria pada Komputer
- 2. Lepaskan [baterai](#page-16-0).
- 3. Lepaskan *[penutup bawah](#page-22-0)*.
- 4. Lepaskan [trim keyboard](#page-24-0).
- 5. Lepaskan [keyboard](#page-26-0).
- 6. Lepaskan [drive optik](#page-30-0).
- 7. Lepaskan [hard disk utama](#page-32-0).
- 8. Lepaskan [hard disk kedua](#page-36-0).
- 9. Lepaskan [kipas CPU](#page-46-0).
- 10. Lepaskan [palm rest](#page-50-0).
- 11. Lepaskan [unit pendingin CPU](#page-56-0).
- 12. Lepaskan [unit pendingin kartu grafis](#page-60-0)
- 13. Lepaskan sekrup yang menahan kartu grafis pada tempatnya.

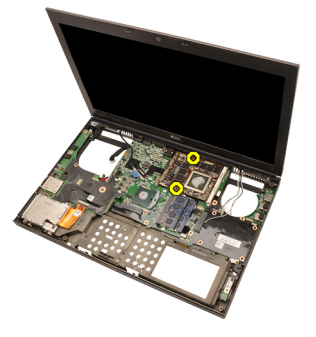

14. Lepaskan kartu grafis.

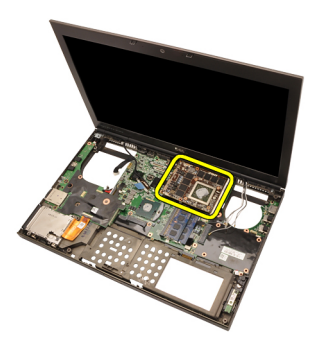

#### Memasang Kartu Grafis

- 1. Temukan slot kartu grafis pada komputer.
- 2. Eratkan sekrup yang menahan kartu grafis pada tempatnya.
- 3. Pasang [unit pendingin kartu grafis](#page-63-0).
- 4. Pasang [unit pendingin CPU](#page-57-0).
- 5. Pasang *[palm rest](#page-55-0).*
- 6. Pasang [kipas CPU](#page-47-0).
- 7. Pasang [hard disk kedua](#page-37-0).
- 8. Pasang [hard disk utama](#page-34-0).
- 9. Pasang [drive optis](#page-31-0).
- 10. Pasang [keyboard](#page-28-0).
- 11. Pasang [trim keyboard](#page-25-0).
- 12. Pasang *[penutup bawah](#page-23-0)*.
- 13. Pasang [baterai](#page-16-0).
- 14. Ikuti prosedur dalam [Setelah Mengerjakan Bagian Dalam Komputer](#page-10-0).

# Modul ExpressCard 24

### Melepaskan Modul ExpressCard

- 1. Ikuti prosedur dalam Sebelum Bekeria pada Komputer
- 2. Lepaskan [baterai](#page-16-0).
- 3. Lepaskan *[penutup bawah](#page-22-0)*.
- 4. Lepaskan [trim keyboard](#page-24-0).
- 5. Lepaskan [keyboard](#page-26-0).
- 6. Lepaskan [drive optik](#page-30-0).
- 7. Lepaskan [hard disk utama](#page-32-0).
- 8. Lepaskan [hard disk kedua](#page-36-0).
- 9. Lepaskan [palm rest](#page-50-0).
- 10. Lepaskan kabel ExpressCard.

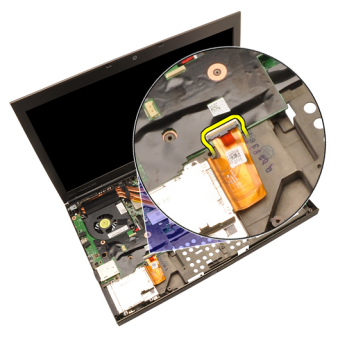

11. Lepaskan sekrup yang menahan modul ExpressCard pada tempatnya.

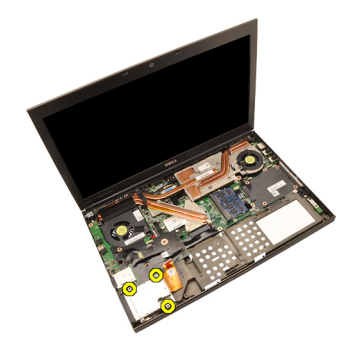

12. Lepaskan modul ExpressCard.

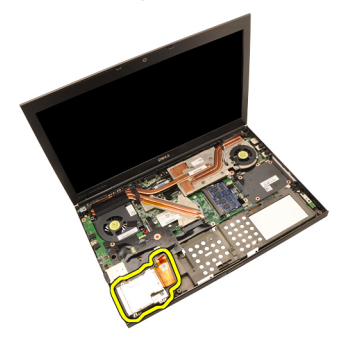

### Memasang Modul ExpressCard

- 1. Tempatkan modul ExpressCard dalam komputer sekrup yang menahan modul ExpressCard pada tempatnya.
- 2. Sambungkan kabel ExpressCard.
- 3. Pasang *[palm rest](#page-55-0).*
- 4. Pasang [hard disk kedua](#page-37-0).
- 5. Pasang [hard disk utama](#page-34-0).
- 6. Pasang [drive optis](#page-31-0).
- 7. Pasang [keyboard](#page-28-0).
- 8. Pasang [trim keyboard](#page-25-0).
- 9. Pasang *[penutup bawah](#page-23-0)*.
- 10. Pasang [baterai](#page-16-0).
- 11. Ikuti prosedur dalam [Setelah Mengerjakan Bagian Dalam Komputer](#page-10-0).

# <span id="page-68-0"></span>Board Input/Output 25

### Melepaskan Board Input/Output

- 1. Ikuti prosedur dalam Sebelum Bekeria pada Komputer
- 2. Lepaskan [baterai](#page-16-0).
- 3. Lepaskan *[penutup bawah](#page-22-0)*.
- 4. Lepaskan [trim keyboard](#page-24-0).
- 5. Lepaskan [keyboard](#page-26-0).
- 6. Lepaskan [drive optik](#page-30-0).
- 7. Lepaskan *[hard disk utama](#page-32-0)*.
- 8. Lepaskan [hard disk kedua](#page-36-0).
- 9. Lepaskan [palm rest](#page-50-0).
- 10. Lepaskan kabel ExpressCard.

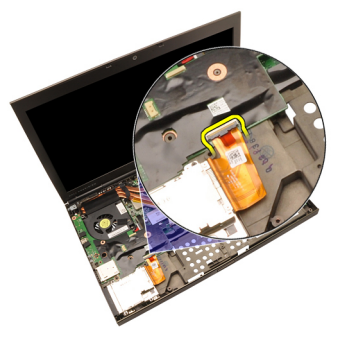

11. Lepaskan sekrup yang menahan board Input/Output (I/O) pada tempatnya.

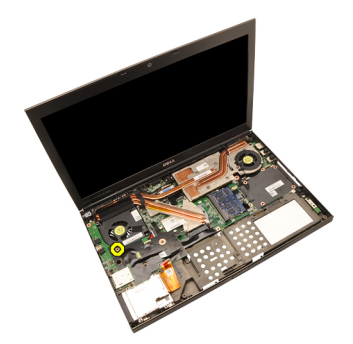

12. Angkat tepi kanan board I/O ke atas untuk melepaskan konektor dan lepaskan dari komputer.

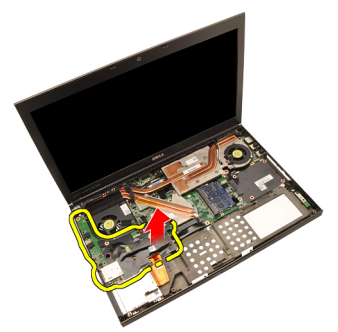

#### Memasang Board Input/Output

- 1. Tempatkan board Input/Output (I/O) pada sistem dan pastikan konektor terpasang dengan benar dengan konektor yang sesuai pada board sistem.
- 2. Eratkan sekrup yang menahan board I/O pada tempatnya.
- 3. Sambungkan kabel ExpressCard.
- 4. Pasang *[palm rest](#page-55-0).*
- 5. Pasang [hard disk kedua](#page-37-0).
- 6. Pasang *[hard disk utama](#page-34-0)*.
- 7. Pasang [drive optis](#page-31-0).
- 8. Pasang [keyboard](#page-28-0).
- 9. Pasang [trim keyboard](#page-25-0).
- 10. Pasang *[penutup bawah](#page-23-0)*.
- 11. Pasang [baterai](#page-16-0).
- 12. Ikuti prosedur dalam [Setelah Mengerjakan Bagian Dalam Komputer](#page-10-0).

# Jack DC-in 26

### Melepaskan Jack DC-in

- 1. Ikuti prosedur dalam Sebelum Bekeria pada Komputer
- 2. Lepaskan [baterai](#page-16-0).
- 3. Lepaskan *[penutup bawah](#page-22-0)*.
- 4. Lepaskan [trim keyboard](#page-24-0).
- 5. Lepaskan [keyboard](#page-26-0).
- 6. Lepaskan [drive optik](#page-30-0).
- 7. Lepaskan [hard disk utama](#page-32-0).
- 8. Lepaskan [hard disk kedua](#page-36-0).
- 9. Lepaskan [kipas CPU](#page-46-0).
- 10. Lepaskan [palm rest](#page-50-0).
- 11. Lepaskan [unit pendingin CPU](#page-56-0).
- 12. Lepaskan [board Input/Output](#page-68-0).
- 13. Lepaskan kabel DC-in dari board sistem.

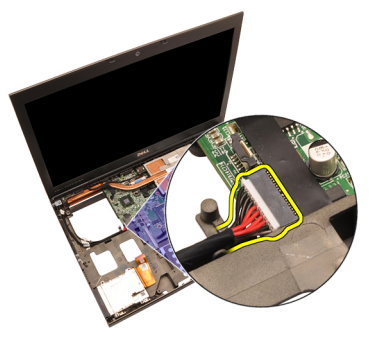

14. Lepaskan sekrup tunggal yang menahan braket DC-in pada tempatnya.

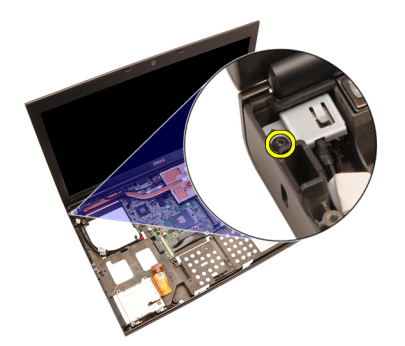

15. Lepaskan braket DC-in.

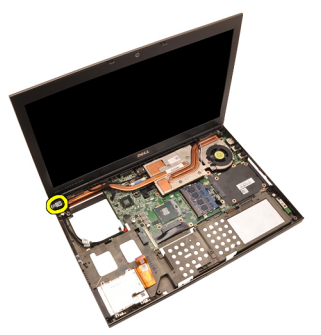

16. Lepaskan Jack DC-in.
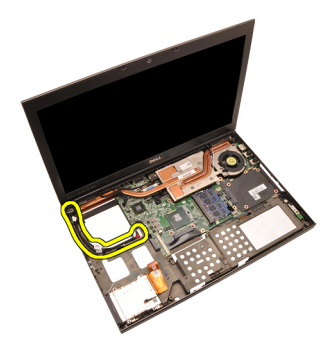

#### Memasang Jack DC-in

- 1. Tempatkan jack Dc-in pada komputer.
- 2. Tempatkan braket DC-in pada sistem dan eratkan sekrup tunggal yang menahannya di tempat.
- 3. Sambungkan kabel DC-in ke board sistem.
- 4. Pasang [board Input/Output](#page-69-0)
- 5. Pasang [unit pendingin CPU](#page-57-0).
- 6. Pasang *[palm rest](#page-55-0).*
- 7. Pasang [kipas CPU](#page-47-0).
- 8. Pasang [hard disk kedua](#page-37-0).
- 9. Pasang [hard disk utama](#page-34-0).
- 10. Pasang [drive optis](#page-31-0).
- 11. Pasang [keyboard](#page-28-0).
- 12. Pasang [trim keyboard](#page-25-0).
- 13. Pasang [penutup bawah](#page-23-0).
- 14. Pasang [baterai](#page-16-0).
- 15. Ikuti prosedur dalam [Setelah Mengerjakan Bagian Dalam Komputer](#page-10-0).

# <span id="page-74-0"></span>Unit Display 27

### Melepaskan Unit Display

- 1. Ikuti prosedur dalam Sebelum Bekeria pada Komputer
- 2. Lepaskan [baterai](#page-16-0).
- 3. Lepaskan *[penutup bawah](#page-22-0)*.
- 4. Lepaskan [trim keyboard](#page-24-0).
- 5. Lepaskan [keyboard](#page-26-0).
- 6. Lepaskan [drive optik](#page-30-0).
- 7. Lepaskan [hard disk utama](#page-32-0).
- 8. Lepaskan [hard disk kedua](#page-36-0).
- 9. Lepaskan [palm rest](#page-50-0).
- 10. Lepaskan semua antena yang tersambung ke solusi nirkabel yang terpasang.

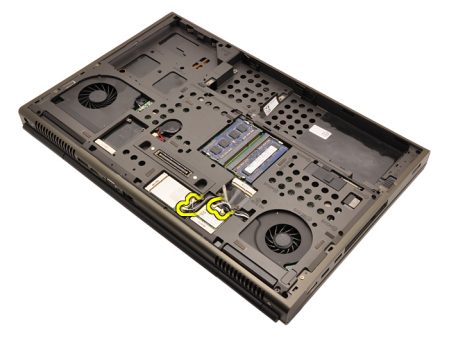

11. Lepaskan antena dari saluran perutean.

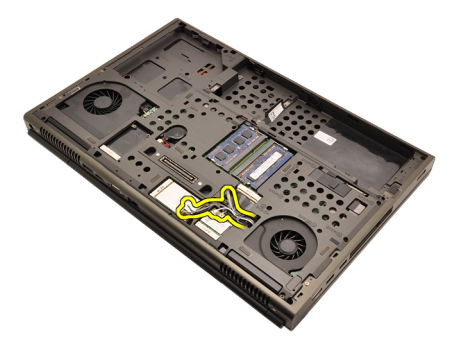

12. Lepaskan sekrup pada bagian bawah komputer.

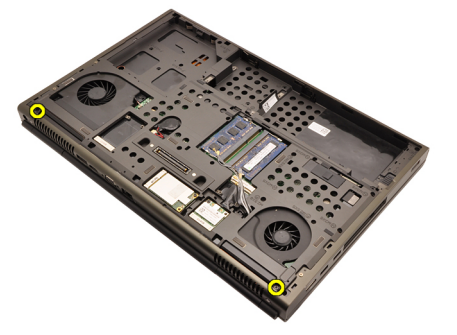

13. Lepaskan sekrup dari bagian belakang komputer.

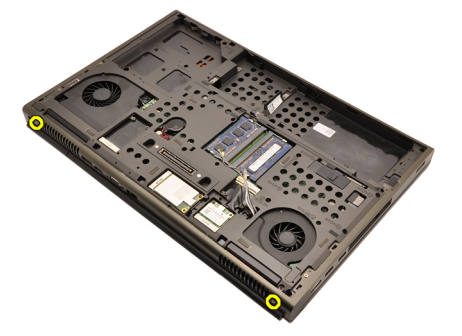

14. Tarik antena melalui lubang pada bagian atas komputer.

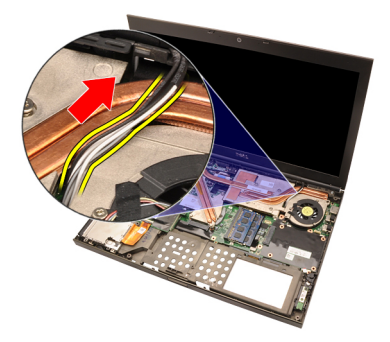

15. Longgarkan sekrup penguat yang kabel Pemberian Sinyal Diferensial Bertegangan Rendah (LVDS) pada tempatnya.

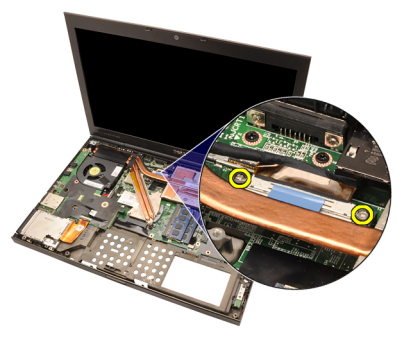

16. Lepaskan sambungan kabel LVDS.

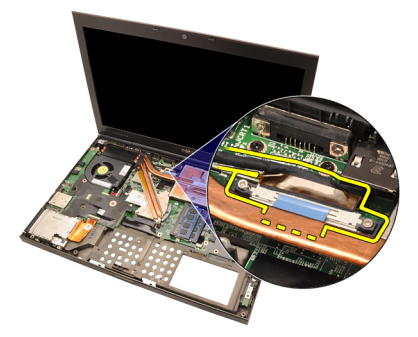

17. Lepaskan sambungan kabel kamera.

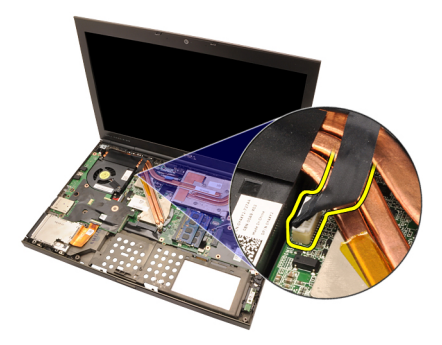

18. Lepaskan sekrup yang menahan unit display pada tempatnya.

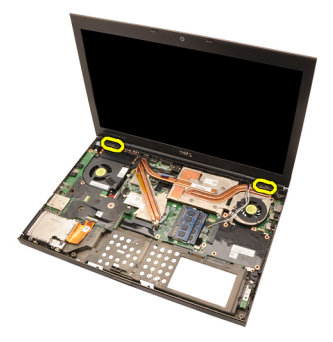

19. Lepaskan unit display.

<span id="page-78-0"></span>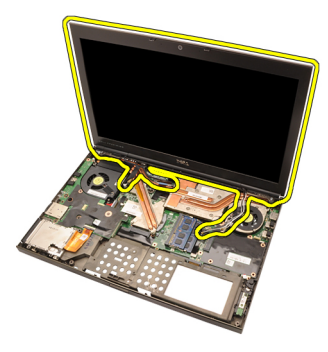

#### Memasang Unit Display

- 1. Pasang unit display ke bagian dasar komputer.
- 2. Eratkan sekrup pada unit panel yang menahannya.
- 3. Eratkan sekrup pada bagian belakang sistem yang menahan unit display pada tempatnya.
- 4. Eratkan sekrup pada bagian bawah sistem yang menahan unit display pada tempatnya.
- 5. Sambungkan kabel kamera ke board sistem.
- 6. Sambungkan kabel sinyal diferensial bertegangan rendah LVDS ke board sistem dan eratkan sekrup penguat yang menahan kabel LVDS pada tempatnya.
- 7. Dorong antena melalui lubang pada bagian bawah komputer.
- 8. Pasang kabel speaker ke saluran perutean.
- 9. Lepaskan antena ke solusi nirkabel yang terpasang.
- 10. Pasang *[palm rest](#page-55-0).*
- 11. Pasang [hard disk kedua](#page-37-0).
- 12. Pasang *[hard disk utama](#page-34-0)*.
- 13. Pasang [drive optis](#page-31-0).
- 14. Pasang [keyboard](#page-28-0).
- 15. Pasang [trim keyboard](#page-25-0).
- 16. Pasang *[penutup bawah](#page-23-0)*.
- 17. Pasang [baterai](#page-16-0).
- 18. Ikuti prosedur dalam [Setelah Mengerjakan Bagian Dalam Komputer](#page-10-0).

## Board Sistem 28

#### Melepaskan Board Sistem

- 1. Ikuti prosedur dalam Sebelum Bekeria pada Komputer
- 2. Lepaskan [Kartu Secure Digital \(SD\)](#page-12-0)
- 3. Lepaskan [baterai](#page-16-0).
- 4. Lepaskan *[penutup bawah](#page-22-0)*.
- 5. Lepaskan [trim keyboard](#page-24-0).
- 6. Lepaskan [keyboard](#page-26-0).
- 7. Lepaskan [drive optik](#page-30-0).
- 8. Lepaskan [hard disk utama](#page-32-0).
- 9. Lepaskan [hard disk kedua](#page-36-0).
- 10. Lepaskan [kartu WLAN](#page-38-0).
- 11. Lepaskan [kartu WWAN](#page-40-0).
- 12. Lepaskan *[memori utama](#page-42-0)*.
- 13. Lepaskan *[memori kedua](#page-44-0)*.
- 14. Lepaskan [kipas CPU](#page-46-0).
- 15. Lepaskan *[palm rest](#page-50-0)*.
- 16. Lepaskan *[unit pendingin CPU](#page-56-0)*.
- 17. Lepaskan [prosesor](#page-58-0).
- 18. Lepaskan [unit pendingin kartu grafis](#page-60-0).
- 19. Lepaskan [kartu grafis](#page-64-0).
- 20. Lepaskan [board Input/Output](#page-68-0).
- 21. Lepaskan [unit display](#page-74-0).
- 22. Lepaskan kabel baterai sel yang berbentuk koin.

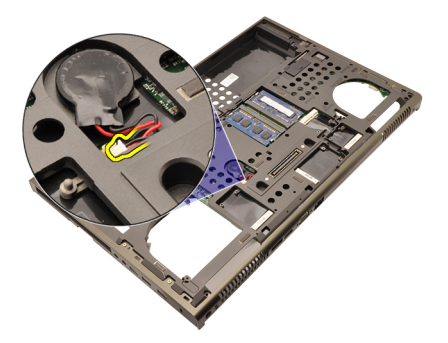

23. Lepaskan kabel sakelar nirkabel pada sisi atas board sistem.

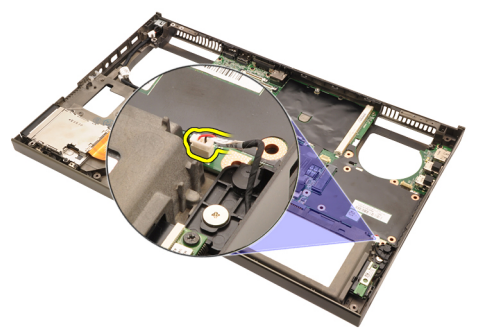

24. Lepaskan kabel DC-in.

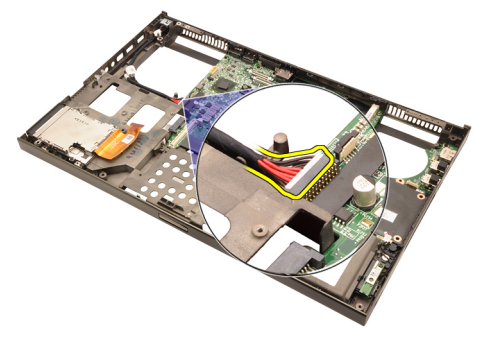

25. Lepaskan sekrup yang menahan board sistem pada tempatnya.

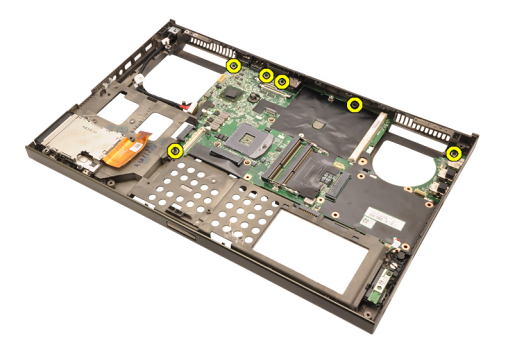

26. Angkat secara perlahan tepi bawah unit board sistem dan naikkan ke sudut 45 derajat.

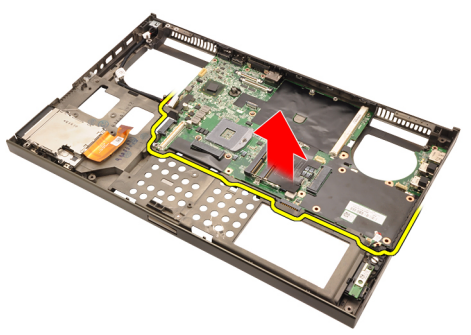

27. Lepaskan board sistem dari konektor port pada bagian belakang dan keluarkan dari board sistem.

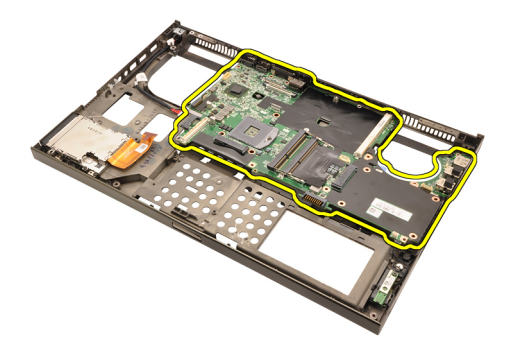

#### Memasang Board Sistem

- 1. Sejajarkan board sistem ke konektor port pada bagian belakang sasis dan tempatkan board sistem pada komputer.
- 2. Eratkan sekrup yang menahan board sistem pada tempatnya.
- 3. Sambungkan kabel DC-in.
- 4. Sambungkan sakelar nirkabel.
- 5. Sambungkan baterai sel berbentuk koin pada bagian bawah komputer.
- 6. Pasang *[unit display](#page-78-0)*.
- 7. Pasang [board Input/Output](#page-69-0).
- 8. Pasang [kartu grafis](#page-65-0).
- 9. Pasang *[unit pendingin kartu grafis](#page-63-0)*.
- 10. Pasang *[prosesor](#page-59-0)*.
- 11. Pasang [unit pendingin CPU](#page-57-0).
- 12. Pasang *[palm rest](#page-55-0).*
- 13. Pasang [kipas CPU](#page-47-0).
- 14. Pasang [memori kedua](#page-45-0).
- 15. Pasang *[memori utama](#page-43-0)*.
- 16. Pasang [kartu WWAN](#page-41-0).
- 17. Pasang [kartu WLAN](#page-39-0).
- 18. Pasang [hard disk kedua](#page-37-0).
- 19. Pasang [hard disk utama](#page-34-0).
- 20. Pasang [drive optis](#page-31-0).
- 21. Pasang [keyboard](#page-28-0).
- 22. Pasang [trim keyboard](#page-25-0).
- 23. Pasang [penutup bawah](#page-23-0).
- 24. Pasang [baterai](#page-16-0).
- **.<br>25. I**kuti prosedur dalam *[Setelah Mengerjakan Bagian Dalam Komputer](#page-10-0)*.

# <span id="page-84-0"></span>Bezel Display Layar Sentuh 29

## Melepaskan Bezel Display Layar Sentuh

- 1. Ikuti prosedur dalam Sebelum Bekeria pada Komputer.
- 2. Lepaskan [baterai](#page-16-0).
- 3. Lepaskan tutup sekrup.

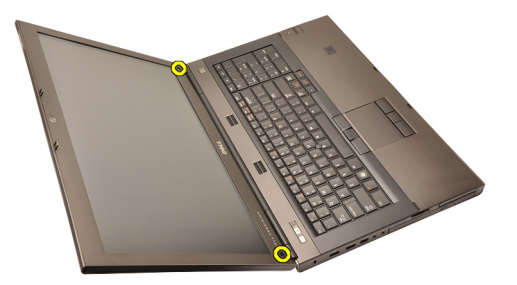

4. Lepaskan sekrup yang menahan bezel display pada tempatnya.

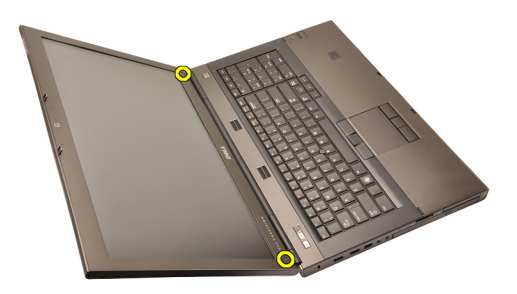

5. Cungkil dengan perlahan tepi atas bezel display.

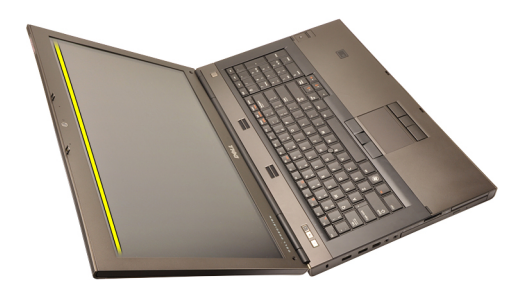

6. Cungkil tepi kanan bezel display.

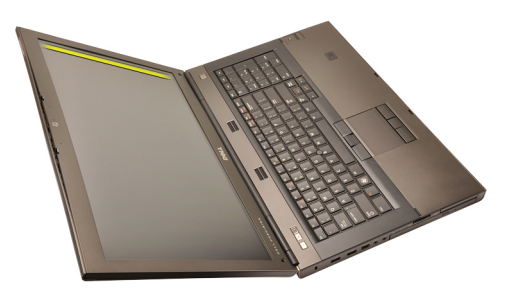

7. Cungkil tepi bawah bezel display.

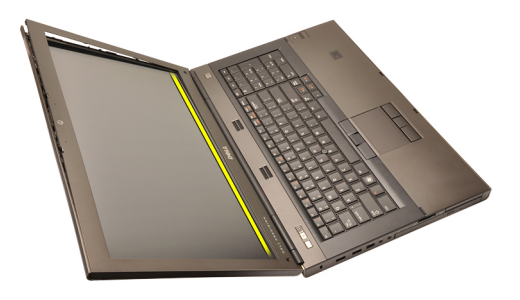

8. Cari bagian tepi dan tepi kiri dari bezel display.

<span id="page-86-0"></span>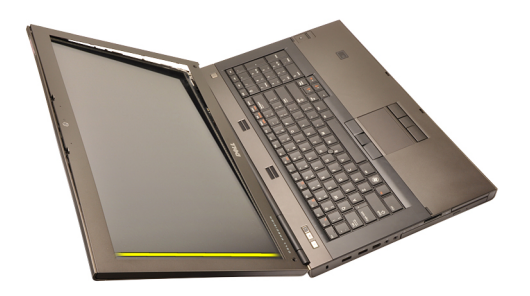

9. Lepaskan bezel display.

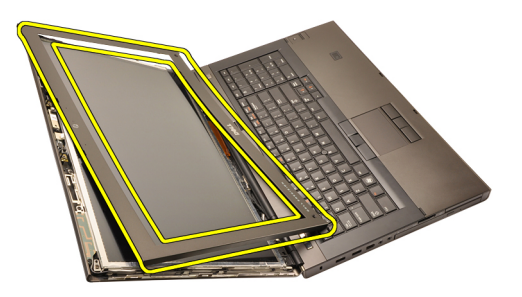

#### Memasang Bezel Display Layar Sentuh

- 1. Tempatkan bezel display pada komputer.
- 2. Dari tepi bawah, tekan ke bawah pada bezel display untuk mengaitkan tab.
- 3. Kerjakan di seputar sisi dan tepi atas.
- 4. Eratkan sekrup yang menahan bezel display pada tempatnya.
- 5. Pasang kembali tutup sekrup.
- 6. Pasang [baterai](#page-16-0).
- 7. Ikuti prosedur dalam [Setelah Mengerjakan Bagian Dalam Komputer](#page-10-0).

# <span id="page-88-0"></span>Panel Display Layar Sentuh 30

## Melepaskan Panel Display Layar Sentuh

- 1. Ikuti prosedur dalam Sebelum Bekeria pada Komputer.
- 2. Lepaskan [baterai](#page-16-0).
- 3. Lepaskan [bezel display layar sentuh](#page-84-0).
- 4. Lepaskan sekrup pada bagian kiri yang menahan panel display pada tempatnya. Sekrup ini sebagian tersembunyi oleh kabel. Angkat kabel sebelum melepaskan sekrup.

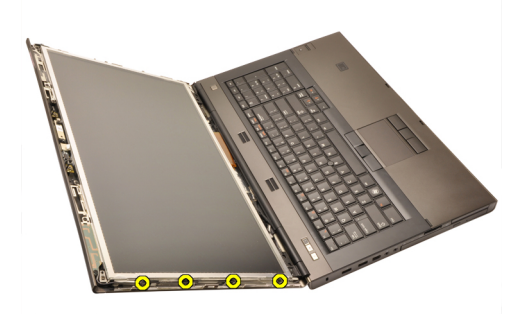

5. Lepaskan sekrup pada bagian kanan yang menahan panel display pada tempatnya.

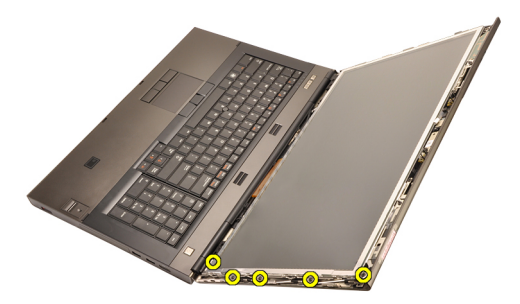

6. Balikkan panel display.

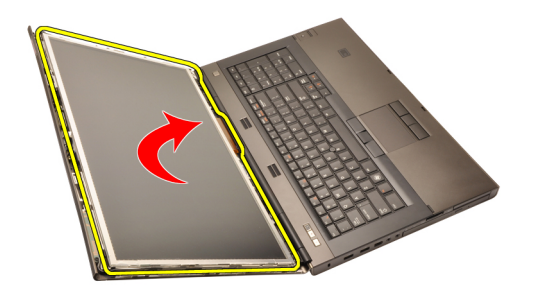

7. Pasang kembali perekat dan lepaskan kabel pemberian sinyal differensial bertegangan rendah (LVDS) dari bagian belakang panel display.

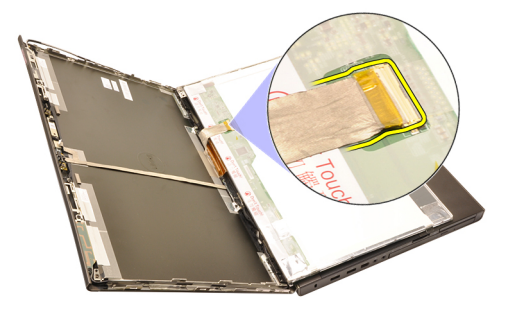

8. Lepaskan sambungan kabel digitizer.

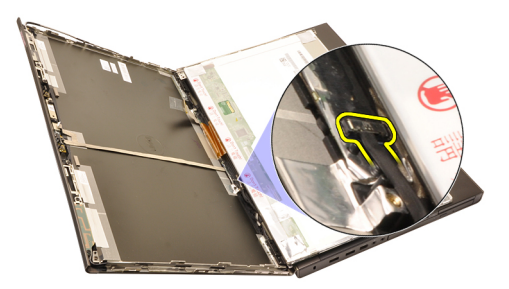

9. Lepaskan sekrup yang menahan digitizer pada tempatnya.

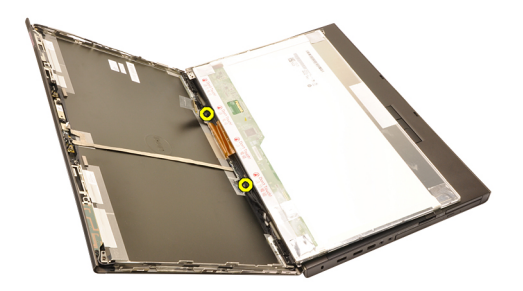

10. Lepaskan panel display layar sentuh.

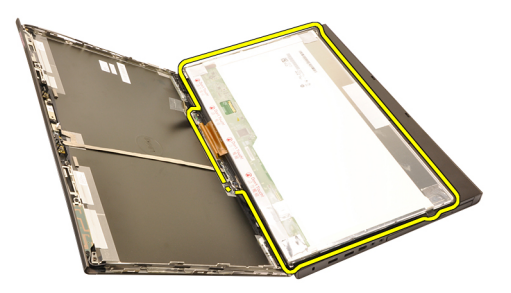

11. Lepaskan sekrup yang menahan braket display ke panel display.

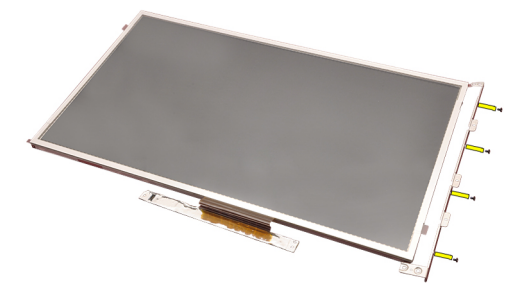

12. Lepaskan braket display.

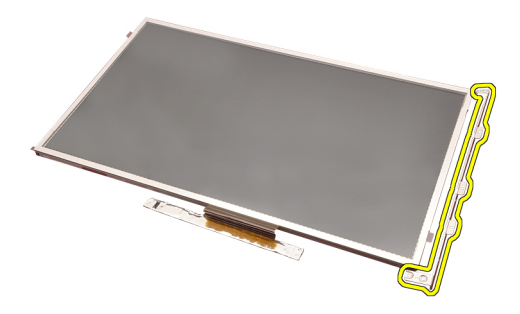

#### Memasang Panel Display Layar Sentuh

- 1. Sejajarkan braket display dengan panel display dan eratkan keempat sekrup yang menahan braket display pada tempatnya.
- 2. Tempatkan board digitizer pada komputer.
- 3. Eratkan sekrup yang menahan board digitizer pada tempatnya.
- 4. Sambungkan kabel digitizer.
- 5. Sambungkan kabel Sinyal Differensial Bertegangan Rendah (LVDS) ke belakang panel display dan pasang kembali perekat yang menahan kabel LVDS pada tempatnya.
- 6. Eratkan sekrup yang menahan panel display pada tempatnya.
- 7. Eratkan sekrup pada kiri panel display yang menahan panel display pada tempatnya.
- 8. Pasang [Bezel display layar sentuh](#page-86-0).
- 9. Pasang [baterai](#page-16-0).
- 10. Ikuti prosedur dalam [Setelah Mengerjakan Bagian Dalam Komputer](#page-10-0).

# <span id="page-92-0"></span>Bezel Display 31

### Melepaskan Bezel Display

- 1. Ikuti prosedur dalam [Sebelum Bekerja pada Komputer](#page-8-0).
- 2. Lepaskan [baterai](#page-16-0).
- 3. Cungkil dengan perlahan tepi atas bezel display.

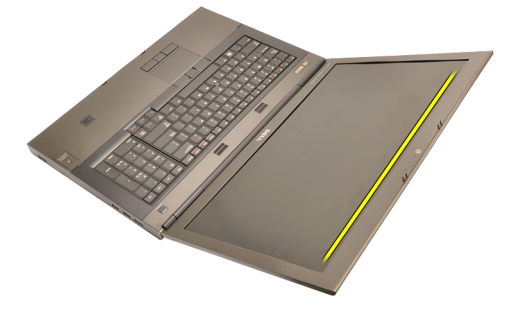

4. Cari tepi bawah dan sisi bezel display dan lepaskan bezel display.

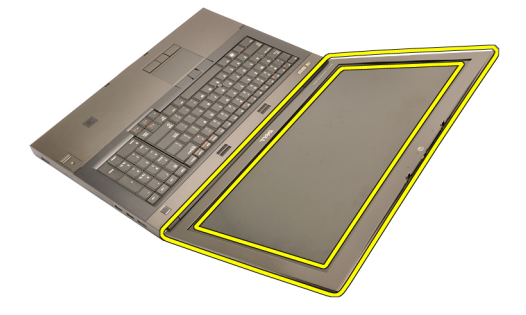

### <span id="page-93-0"></span>Memasang Bezel Display

- 1. Tempatkan bezel display pada komputer.
- 2. Dari tepi bawah, tekan ke bawah pada bezel display untuk mengaitkan tab.
- 3. Kerjakan di seputar sisi dan tepi atas.
- 4. Pasang [baterai](#page-16-0).
- 5. Ikuti prosedur dalam [Setelah Mengerjakan Bagian Dalam Komputer](#page-10-0).

## <span id="page-94-0"></span>Panel Display 32

#### Melepaskan Panel Display

- 1. Ikuti prosedur dalam Sebelum Bekeria pada Komputer.
- 2. Lepaskan [baterai](#page-16-0).
- 3. Lepaskan [bezel display](#page-92-0).
- 4. Lepaskan sekrup pada bagian kiri yang menahan panel display pada tempatnya. Sekrup ini sebagian tersembunyi oleh kabel. Angkat kabel sebelum melepaskan sekrup.

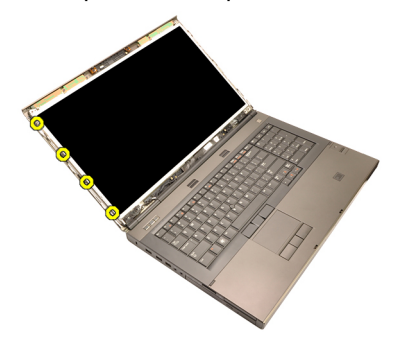

5. Lepaskan sekrup yang menahan panel display pada tempatnya.

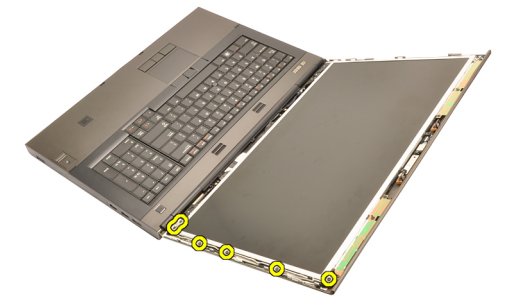

6. Balikkan panel display.

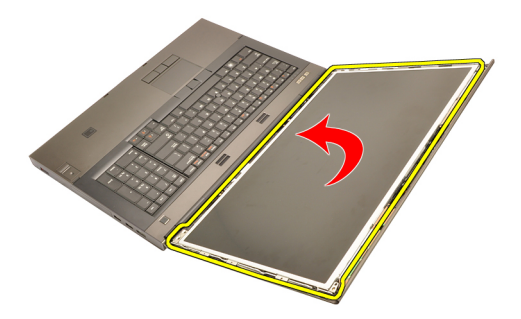

7. Pasang kembali perekat dan lepaskan kabel pemberian sinyal differensial bertegangan rendah (LVDS) dari bagian belakang panel display.

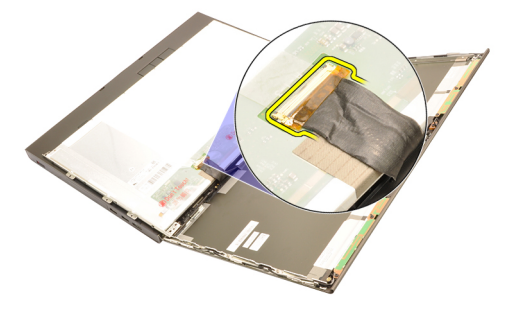

8. Lepaskan panel display dari unit display.

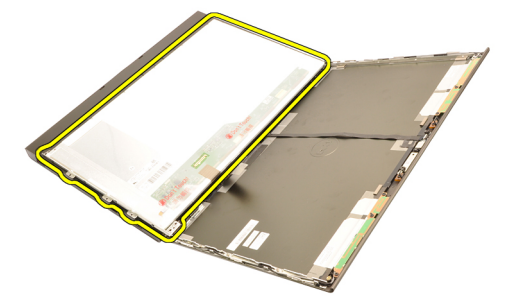

9. Lepaskan sekrup yang menahan braket display ke panel display.

<span id="page-96-0"></span>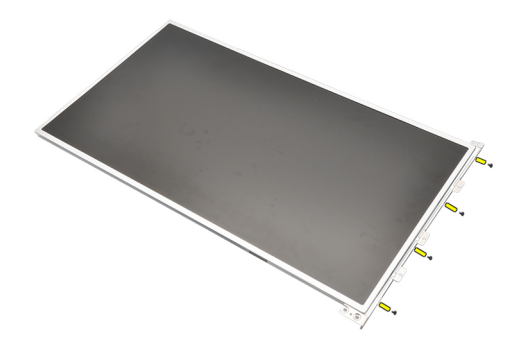

10. Lepaskan braket display.

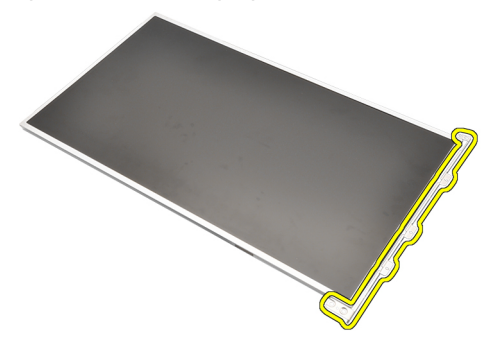

#### Memasang Panel Display

- 1. Sejajarkan braket display dengan panel display dan eratkan sekrup yang menahan braket display pada tempatnya.
- 2. Sambungkan kabel Sinyal Differensial Bertegangan Rendah (LVDS) ke belakang panel display dan pasang kembali perekat yang menahan kabel LVDS pada tempatnya.
- 3. Eratkan sekrup yang menahan panel display pada tempatnya.
- 4. Eratkan sekrup pada kiri panel display yang menahan panel display pada tempatnya.
- 5. Pasang [bezel display](#page-93-0).
- 6. Pasang [baterai](#page-16-0).
- 7. Ikuti prosedur dalam [Setelah Mengerjakan Bagian Dalam Komputer](#page-10-0).

## Kamera 33

#### Melepaskan Kamera

- 1. Ikuti prosedur dalam Sebelum Bekeria pada Komputer
- 2. Lepaskan [baterai](#page-16-0).
- 3. Lepaskan [bezel display standar](#page-92-0) atau [bezel display layar sentuh](#page-84-0).
- 4. Lepaskan *[panel display standar](#page-94-0)* atau *[panel display layar sentuh](#page-88-0)*.
- 5. Lepaskan kabel kamera.

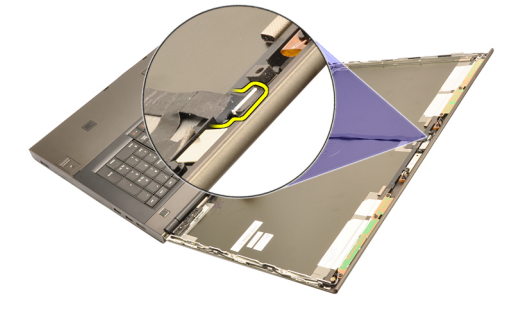

6. Longgarkan sekrup yang menahan kamera dan modul mikrofon.

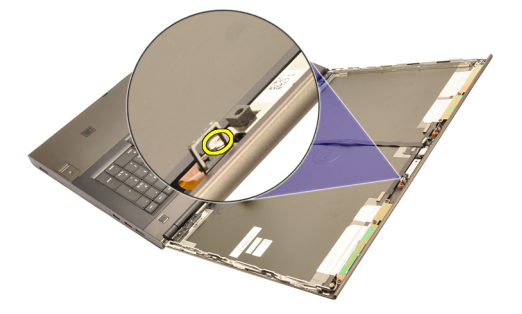

7. Angkat dan lepaskan kamera dan modul mikfofon.

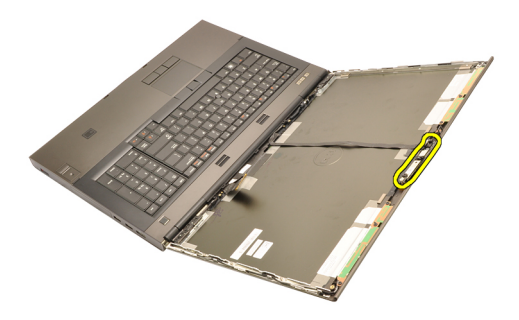

#### Memasang Kamera

- 1. Tempatkan kamera dan modul mikrofon pada penutup display dan eratkan sekrup yang menahan kamera dan modul mikrofon pada tempatnya.
- 2. Sambungkan kabel kamera ke kamera dan modul mikrofon.
- 3. Pasang [baterai](#page-16-0).
- 4. Pasang [panel display standar](#page-96-0) atau [panel display layar sentuh](#page-88-0).
- 5. Pasang [bezel display standar](#page-92-0) atau [bezel display layar sentuh](#page-84-0).
- 6. Ikuti prosedur dalam [Setelah Mengerjakan Bagian Dalam Komputer](#page-10-0).

# <span id="page-100-0"></span>**Menara Tutup Engsel Display**

### Melepaskan Menara Tutup Engsel Display

- 1. Ikuti prosedur dalam Sebelum Bekeria pada Komputer
- 2. Lepaskan [baterai](#page-16-0).
- 3. Lepaskan *[penutup bawah](#page-22-0)*.
- 4. Lepaskan [trim keyboard](#page-24-0).
- 5. Lepaskan [keyboard](#page-26-0).
- 6. Lepaskan [drive optik](#page-30-0).
- 7. Lepaskan *[hard disk utama](#page-32-0)*.
- 8. Lepaskan *[hard disk kedua](#page-36-0)*.
- 9. Lepaskan [palm rest](#page-50-0).
- 10. Lepaskan [unit display](#page-74-0).
- 11. Lepaskan [bezel display standar](#page-92-0) atau [bezel display layar sentuh](#page-84-0).
- 12. Lepaskan [panel display standar](#page-94-0) atau [panel display layar sentuh](#page-88-0).
- 13. Lepaskan sekrup yang menahan engsel display pada tempatnya.

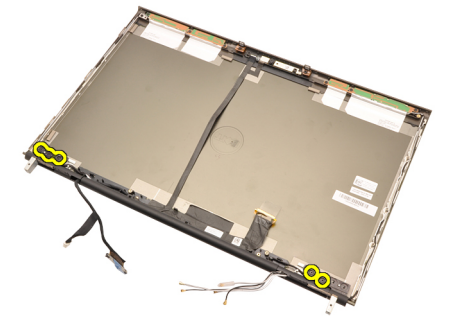

14. Lepaskan tutup engsel display.

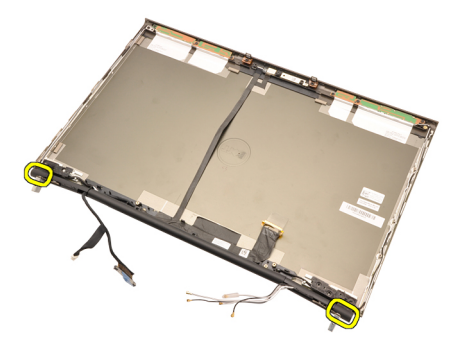

15. Lepaskan engsel display.

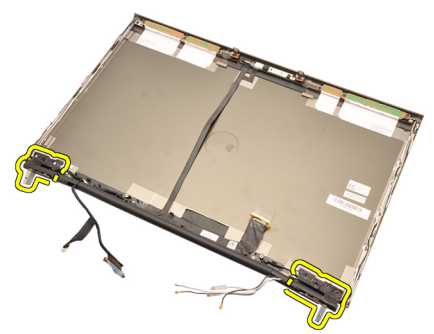

16. Lepaskan menara engsel display dari kabel dan lepaskan menara engsel.

<span id="page-102-0"></span>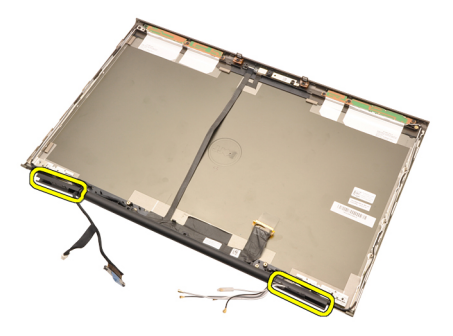

#### Memasang Menara Tutup Engsel Display

- 1. Masukkan menara engsel display dengan ujung terbuka menghadap ke dalam dan pastikan kabel dan antena tidak terjepit.
- 2. Masukkan engsel display ke dalam menara engsel display.
- 3. Masukkan tutup engsel display di setiap tepi menara engsel.
- 4. Eratkan sekrup yang menahan engsel display pada tempatnya.
- 5. Pasang [panel display standar](#page-96-0) atau [panel display layar sentuh](#page-88-0).
- 6. Pasang [bezel display standar](#page-92-0) atau [bezel display layar sentuh](#page-84-0).
- 7. Pasang [unit display](#page-78-0).
- 8. Pasang *[palm rest](#page-55-0).*
- 9. Pasang [hard disk kedua](#page-37-0).
- 10. Pasang [hard disk pertama](#page-34-0).
- 11. Pasang [drive optis](#page-31-0).
- 12. Pasang [keyboard](#page-28-0).
- 13. Pasang [trim keyboard](#page-25-0).
- 14. Pasang *[penutup bawah](#page-23-0)*.
- 15. Pasang [baterai](#page-16-0).
- 16. Ikuti prosedur dalam [Setelah Mengerjakan Bagian Dalam Komputer](#page-10-0).

## Kabel Kamera Pemberian Sinyal Diferensial Bertegangan Rendah (LVDS) 35

#### Melepaskan Kabel Kamera Pemberian Sinyal Diferensial Bertegangan Rendah (LVDS).

- 1. Ikuti prosedur dalam [Sebelum Bekerja pada Komputer](#page-8-0).
- 2. Lepaskan [baterai](#page-16-0).
- 3. Lepaskan *[penutup bawah](#page-22-0)*.
- 4. Lepaskan [trim keyboard](#page-24-0).
- 5. Lepaskan [keyboard](#page-26-0).
- 6. Lepaskan [drive optik](#page-30-0).
- 7. Lepaskan *[hard disk utama](#page-32-0)*.
- 8. Lepaskan *[hard disk kedua](#page-36-0)*.
- 9. Lepaskan [palm rest](#page-50-0).
- 10. Lepaskan [unit display](#page-74-0).
- 11. Lepaskan [bezel display standar](#page-92-0) atau [bezel display layar sentuh](#page-84-0).
- 12. Lepaskan [panel display standar](#page-94-0) atau [panel display layar sentuh](#page-88-0).
- 13. Lepaskan [engsel display, penutup engsel, menara engsel](#page-100-0).
- 14. Lepaskan pemberian sinyal diferensial bertegangan rendah (LVDS) dan kabel kamera dari kamera.

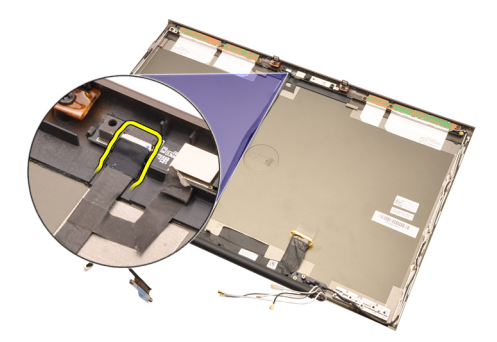

15. Cungkil LVDS dan kabel kanera dari penutup display.

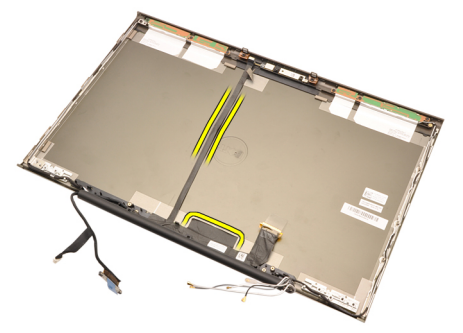

16. Lepaskan kabel LVDS dari saluran perutean.

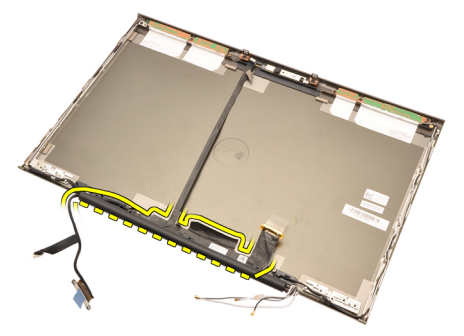

17. Lepaskan kabel LVDS.

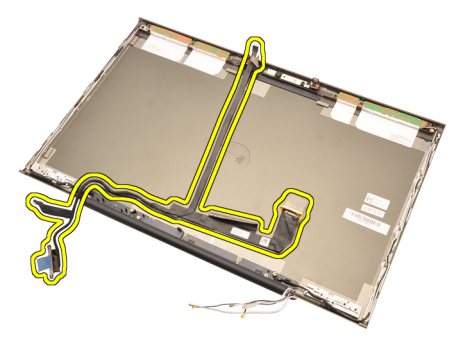

#### Memasang Kabel Kamera Pemberian Sinyal Diferensial Bertegangan Rendah (LVDS).

- 1. Pasang kabel kabel pemberian sinyal diferensial bertegangan rendah (LVDS) ke saluran peruteannya.
- 2. Pasang kembali perekat untuk menahan LVDS dan kabel kamera pada tempatnya.
- 3. Sambungkan LVDS dan kabel kamera ke kamera.
- 4. Pasang [engsel display, penutup engsel, menara engsel](#page-102-0)
- 5. Pasang *[panel display standar](#page-96-0)* atau *[panel display layar sentuh](#page-88-0)*.
- 6. Pasang [bezel display standar](#page-92-0) atau [bezel display layar sentuh](#page-84-0).
- 7. Pasang *[unit display](#page-78-0)*
- 8. Pasang *[palm rest](#page-55-0).*
- 9. Pasang [hard disk kedua](#page-37-0).
- 10. Pasang [hard disk pertama](#page-34-0).
- 11. Pasang *[drive optis](#page-31-0)*.
- 12. Pasang [keyboard](#page-28-0).
- 13. Pasang [trim keyboard](#page-25-0).
- 14. Pasang *[penutup bawah](#page-23-0)*.
- 15. Pasang [baterai](#page-16-0).
- 16. Ikuti prosedur dalam [Setelah Mengerjakan Bagian Dalam Komputer](#page-10-0).
# Spesifikasi 36

# Spesifikasi Teknis

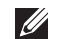

Prosesor

**CATATAN:** Penawaran dapat bervariasi menurut kawasan. Untuk informasi

selengkapnya tentang konfigurasi komputer, klik Start (atau Start di Windows XP) Help and Support (Bantuan dan Dukungan), lalu pilih opsi untuk melihat informasi tentang komputer.

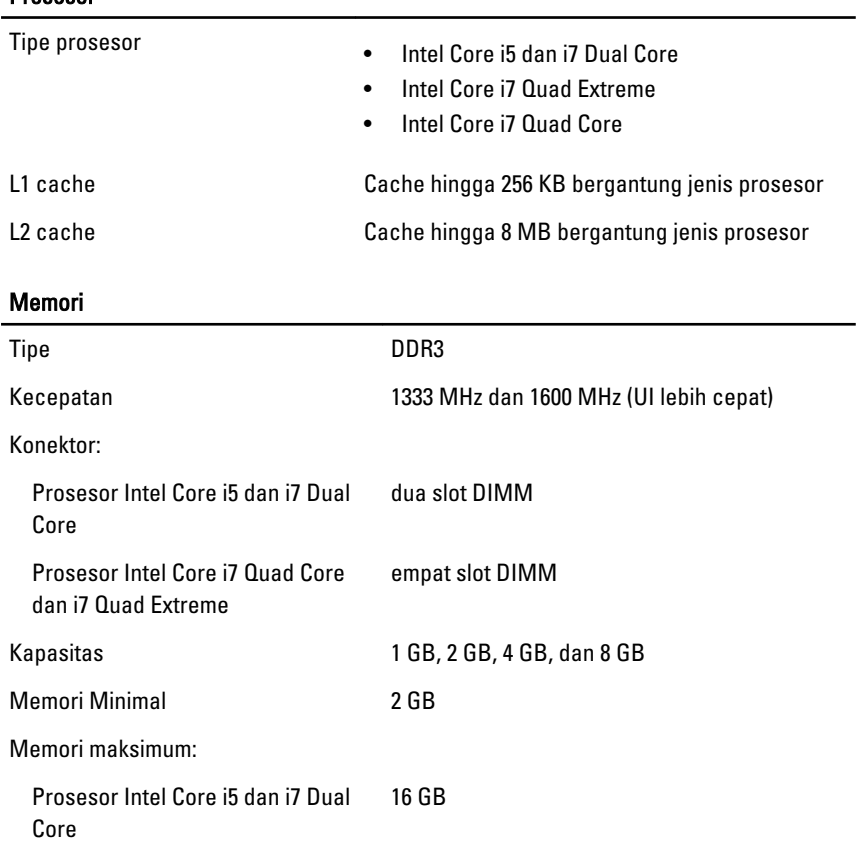

#### Memori

Prosesor Intel Core i7 Quad Core dan i7 Quad Extreme 32 GB

# Video

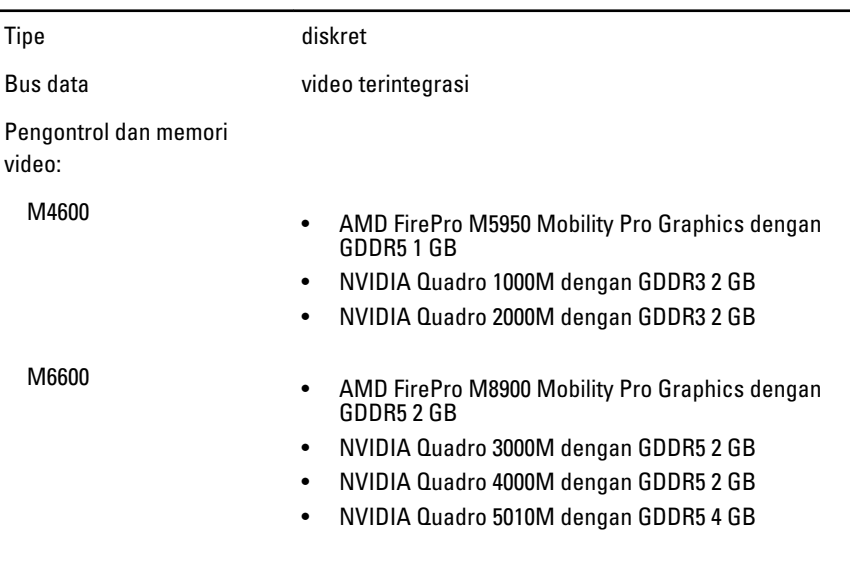

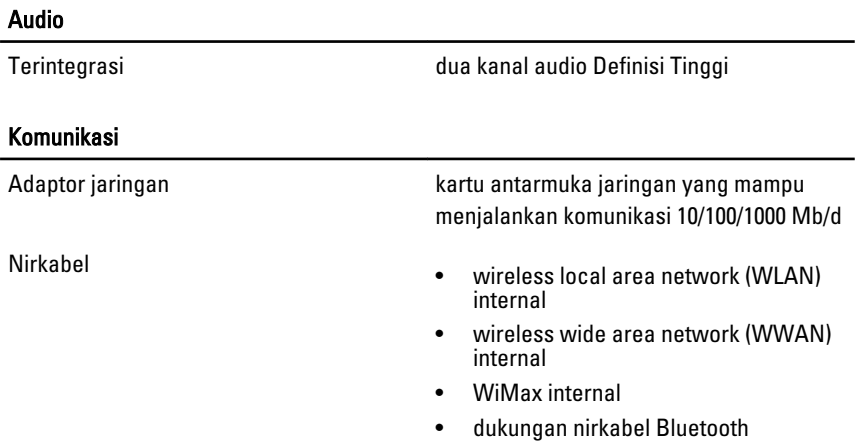

## Informasi Sistem

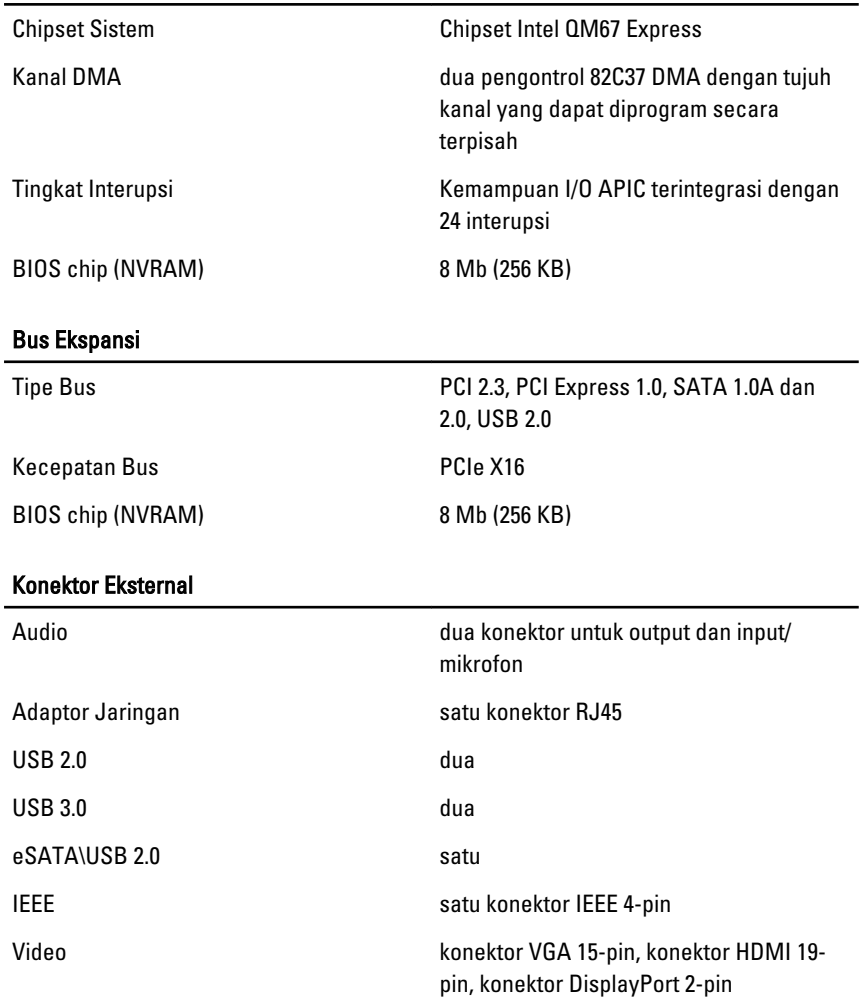

### Baterai

Tipe lithium ion

CATATAN: Dell Precision M6600 Mobile Workstation hanya mendukung baterai 9  $\mathscr{U}$ sel.

6 sel/ 9 sel/9 sel LCL (long cycle life)

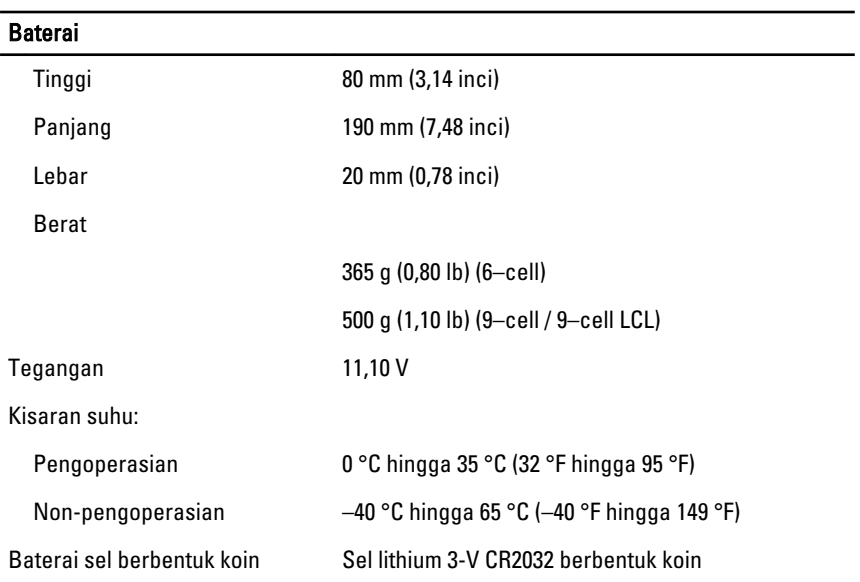

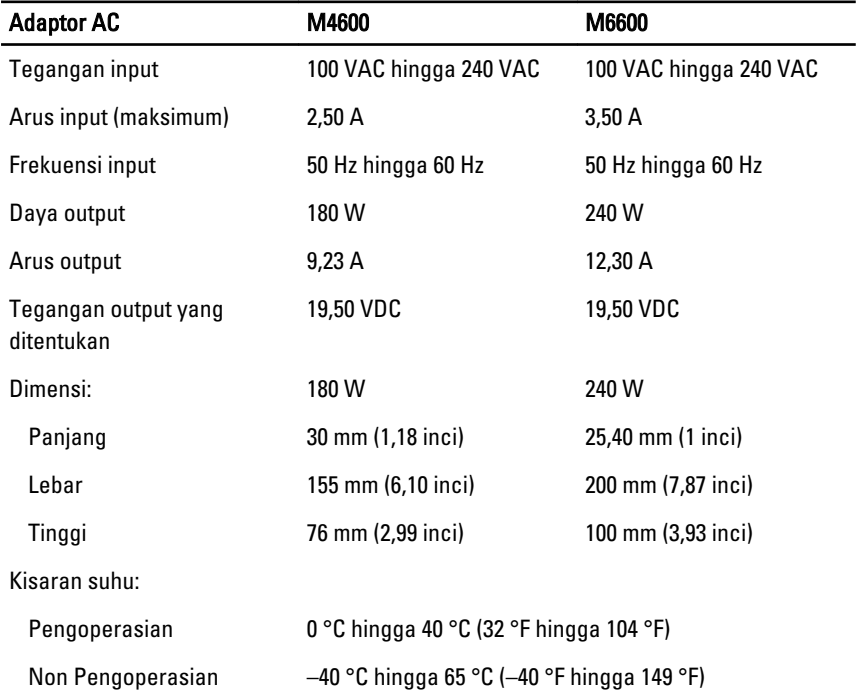

## Kartu Pintar Nirkontak

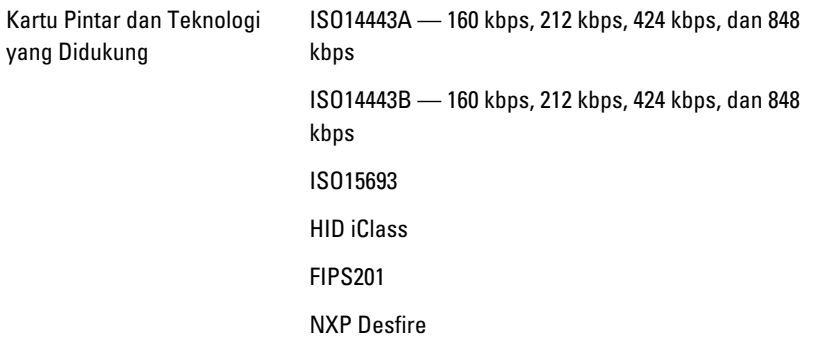

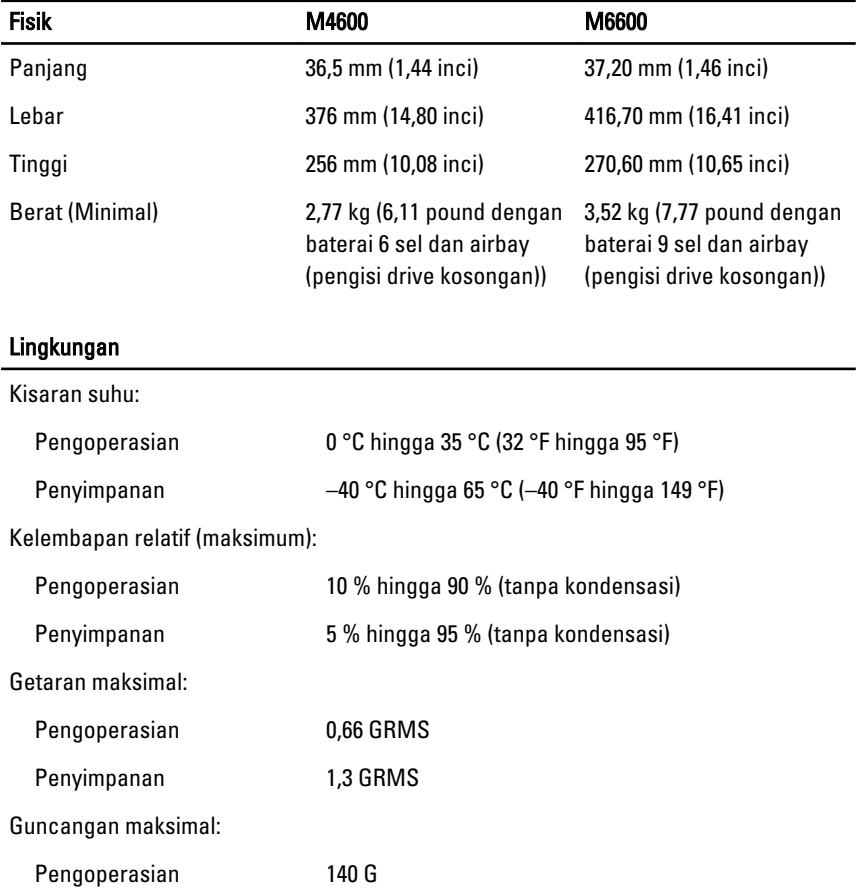

# Lingkungan

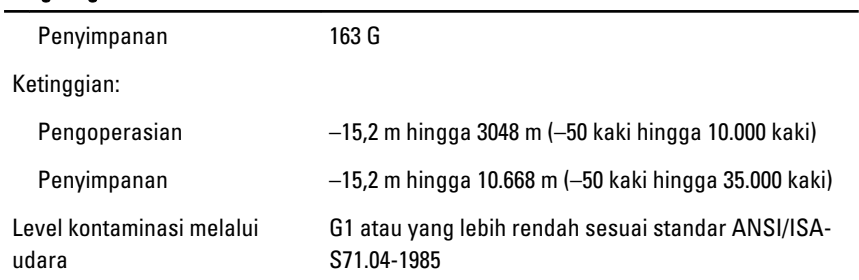

# Pengaturan Sistem 37

# Ikhtisar Pengaturan Sistem

Pengaturan Sistem memungkinkan Anda untuk:

- mengubah informasi konfigurasi sistem setelah Anda menambah. mengubah, atau menghapus setiap perangkat keras pada komputer.
- tetapkan atau ubah opsi yang dipilih pengguna seperti sandi pengguna.
- baca jumlah memori saat ini atau tetapkan jenis hard disk yang terpasang.

Sebelum Anda menggunakan Pengaturan Sistem, Anda disarankan untuk menuliskan informasi layar Pengaturan Sistem untuk referensi selanjutnya.

### $\triangle$  PERHATIAN: Kecuali Anda pengguna komputer yang ahli, jangan ubah setelan untuk program ini. Beberapa perubahan dapat menyebabkan komputer tidak berfungsi sebagaimana mestinya.

# Memasuki Pengaturan Sistem

- 1. Hidupkan (atau hidupkan ulang) komputer.
- 2. Saat logo DELL berwarna biru ditampilkan, Anda harus melihat perintah F2 muncul.
- 3. Setelah perintah F2 muncul, tekan segera <F2>.
- 
- CATATAN: Perintah F2 menunjukkan bahwa keyboard telah diinisialisasi. Perintah ini dapat muncul dengan cepat, jadi Anda harus memperhatikan saat perintah ditampilkan, lalu tekan <F2>. Jika Anda menekan <F2> sebelum diperintahkan, kombinasi tombol ini akan hilang.
- 4. Jika Anda menunggu terlalu lama, dan logo sistem operasi muncul, teruskan menunggu hingga Anda melihat desktop Microsoft Windows. Lalu matikan komputer dan coba lagi.

# Opsi Menu Pengaturan Sistem

Bagian berikut menjelaskan opsi menu untuk program Pengaturan Sistem.

## Umum

Tabel berikut menjelaskan opsi menu dalam menu General (Umum).

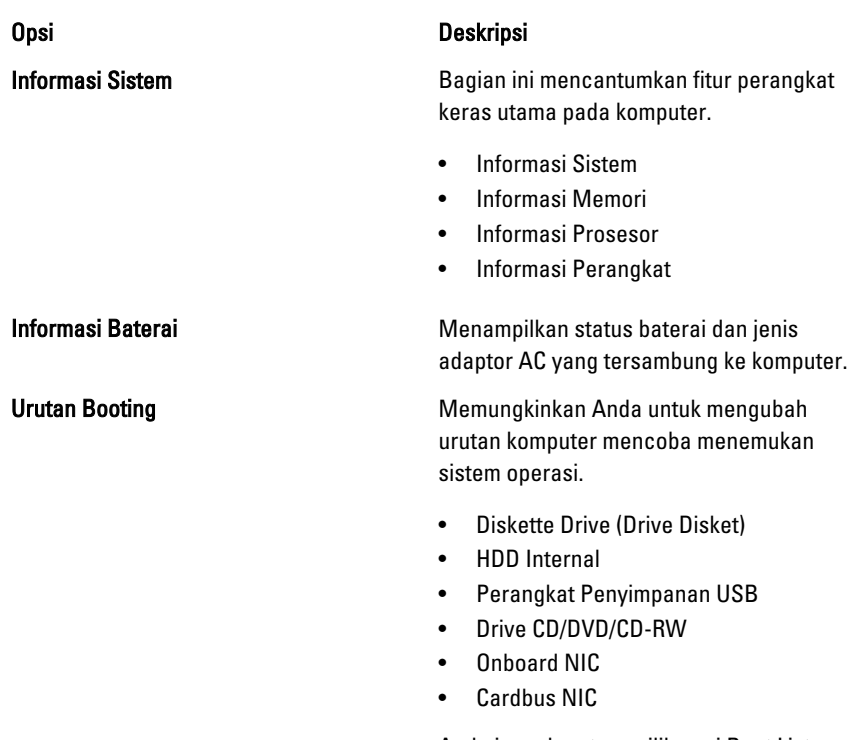

Anda juga dapat memilih opsi Boot List (Daftar Booting). Opsinya adalah:

- Legacy
- UEFI

Tanggal/Waktu Memungkinkan Anda untuk mengubah tanggal dan waktu.

# System Configuration (Konfigurasi Sistem)

Tabel berikut menjelaskan opsi menu dalam menu System Configuration (Konfigurasi Sistem).

Opsi Deskripsi

**CATATAN:** Konfigurasi Sistem berisi opsi dan setelan yang terkait dengan perangkat sistem terintegrasi. Bergantung pada komputer Anda dan perangkat yang dipasang, komponen yang tercantum pada bagian ini dapat muncul maupun tidak.

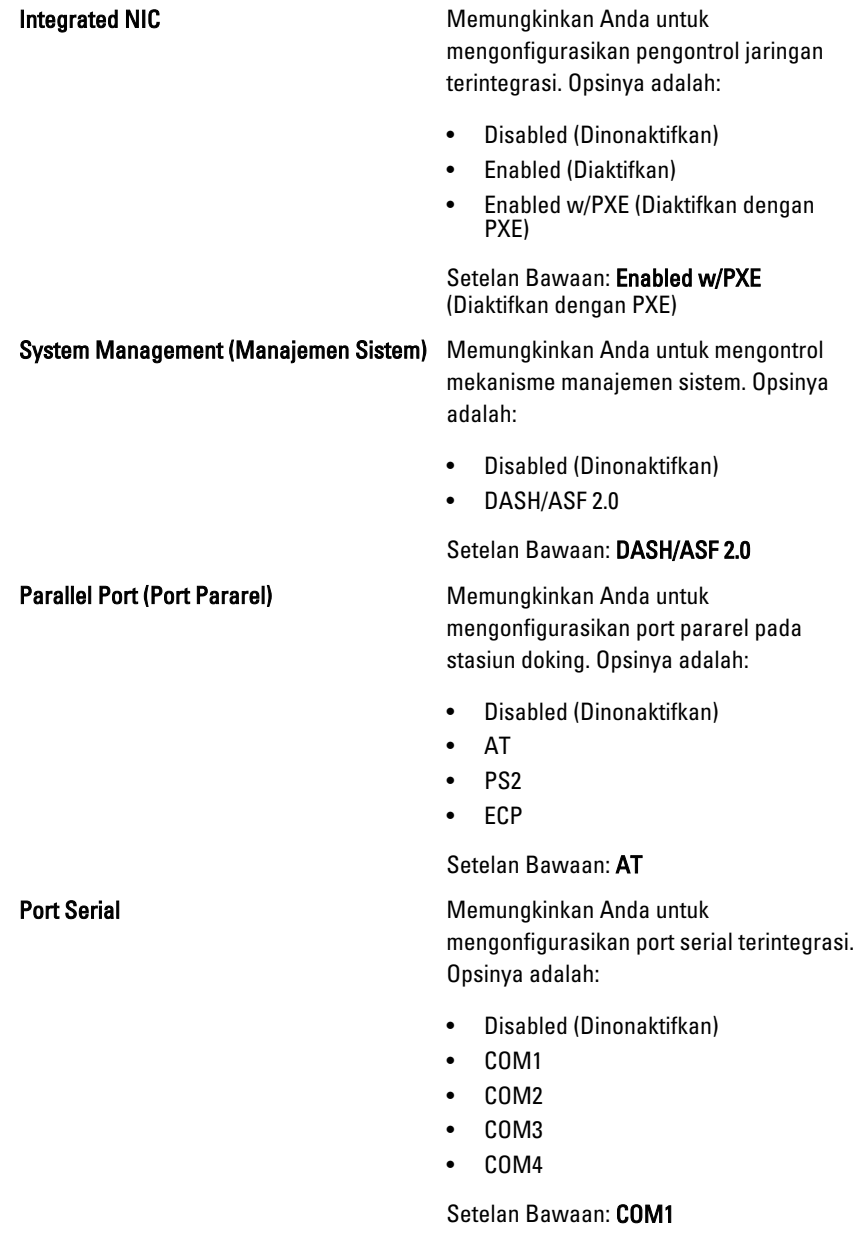

# Pengoperasian SATA Memungkinkan Anda untuk mengonfigurasikan pengontrol hard disk SATA. Opsinya adalah: • Disabled (Dinonaktifkan) • ATA • AHCI • RAID On (Raid Aktif) Setelan Bawaan: RAID On (Raid Aktif) CATATAN: SATA dikonfigurasikan W untuk mendukung modus RAID. Pengontrol USB **Memungkinkan Anda untuk mengontrol** pengontrol USB. Opsinya adalah: • Enable Boot Support (Aktifkan Dukungan Booting) • Enable External USB Port (Aktifkan Port USB Eksternal) Setelan Bawaan: Enable USB Controller and Enable External USB Port (Aktifkan Pengontrol USB dan Aktifkan Port USB Eksternal) Perangkat Lain-Lain **Memungkinkan Anda untuk mengaktifkan** atau menonaktifkan perangkat berikut: • Internal Modem (Modem Internal) • Microphone (Mikrofon) • eSATA Ports (Port eSATA) • Hard Drive Free Fall Protection (Pelindung Jatuh Hard Disk) • Module Bay (Bay Modul) • ExpressCard • Kamera Anda juga dapat mengaktifkan atau menonaktifkan: • Kartu Media dan 1394

- Mengaktifkan Kartu Media saja
- Menonaktifkan Kartu media dan 1394

Setelan Bawaan: Kartu Media dan 1394

#### Keyboard illumination (Pencahayaan Keyboard)

Memungkinkan Anda untuk mengonfigurasikan fitur pencahayaan keyboard. Opsinya adalah:

- Disabled (Dinonaktifkan)
- Level is 25% (Tingkat 25%)
- Level is 50% (Tingkat 50%)
- Level is 75% (Tingkat 75%)
- Level is 100% (Tingkat 100%)

Setelan Bawaan: Level is 25% (Tingkat 25%)

Drive **Drive Memungkinkan Anda untuk** mengonfigurasikan drive SATA yang terpasang pada board. Opsinya adalah:

- SATA-0
- SATA-1
- SATA-4
- SATA-5

Setelan Bawaan: Semua drive diaktifkan.

### Video

Tabel berikut menjelaskan opsi menu dalam menu Video.

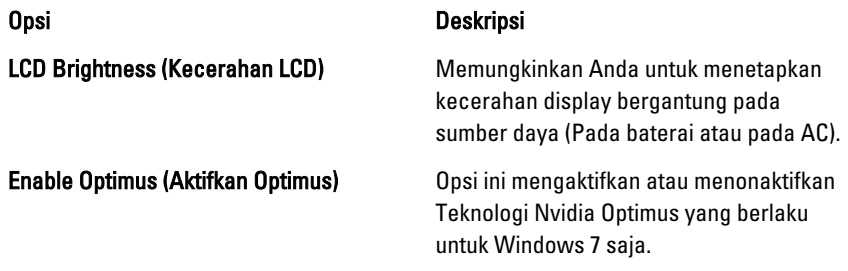

### Security (Keamanan)

Tabel berikut menjelaskan opsi menu dalam menu Security (Keamanan).

Opsi Deskripsi

Admin Password (Sandi Admin) Memungkinkan Anda untuk menetapkan, mengubah, atau menghapus sandi administrator.

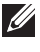

CATATAN: Anda harus menetapkan sandi admin sebelum menetapkan sistem atau sandi hard disk.

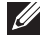

CATATAN: Sandi yang berhasil diubah langsung aktif.

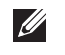

CATATAN: Menghapus sandi admin secara otomatis menghapus sandi sistem dan sandi hard disk.

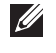

CATATAN: Sandi yang berhasil diubah langsung aktif.

Setelan Bawaan: Not set (Tidak Disetel)

System Password (Sandi Sistem) Memungkinkan Anda untuk menetapkan, mengubah, atau menghapus sandi sistem.

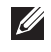

CATATAN: Sandi yang berhasil diubah langsung aktif.

Setelan Bawaan: Not set (Tidak Disetel)

Memungkinkan Anda untuk menetapkan atau mengubah drive hard disk internal sistem.

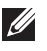

CATATAN: Sandi yang berhasil diubah langsung aktif.

Setelan Bawaan: Not set (Tidak Disetel)

Password Bypass (Lewati Sandi) Memungkinkan Anda untuk mengatifkan atau menonaktifkan izin untuk melewati sandi Sistem dan HDD Internal, jika ditetapkan. Opsinya adalah:

- Disabled (Dinonaktifkan)
- Reboot bypass (Lewati Booting Ulang)

Setelan Bawaan: Disabled (Dinonaktifkan)

# Internal HDD-0 Password (Sandi Internal HDD-0)

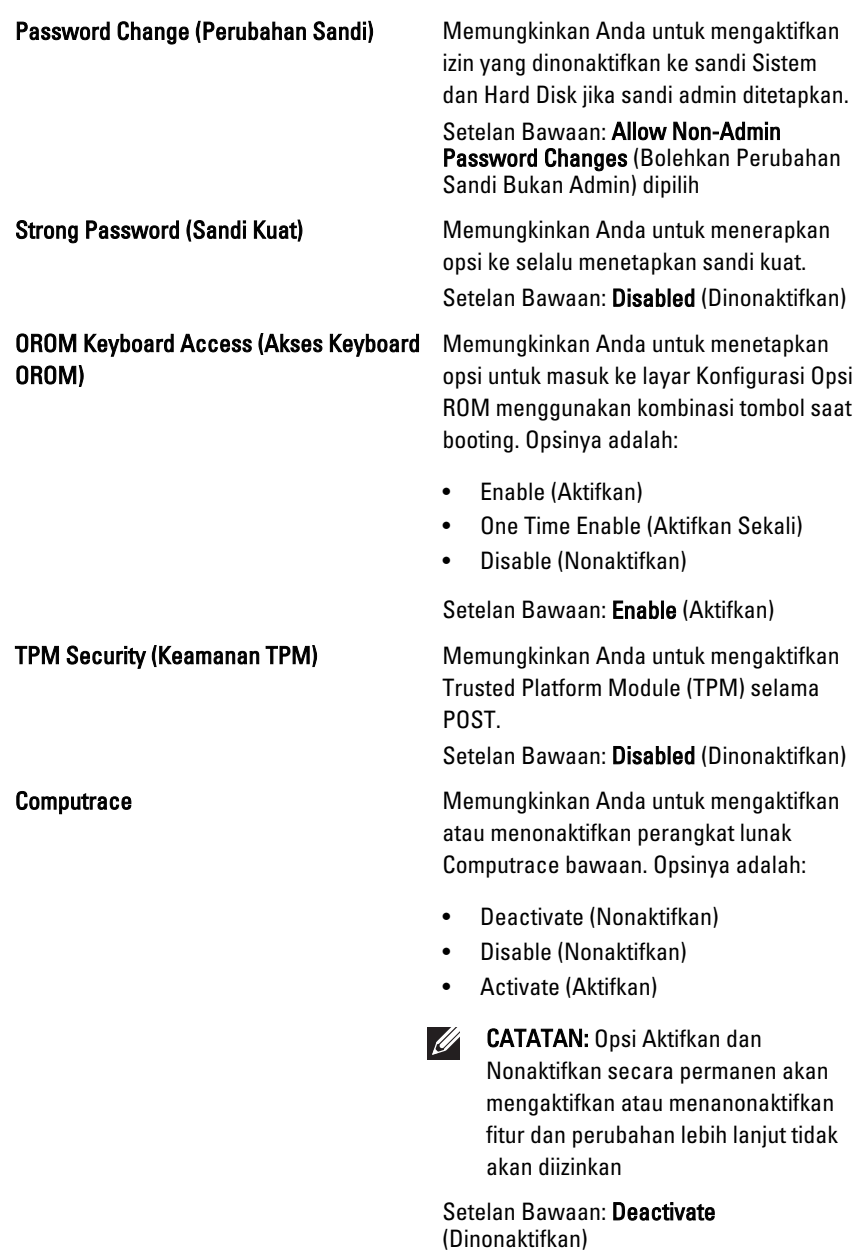

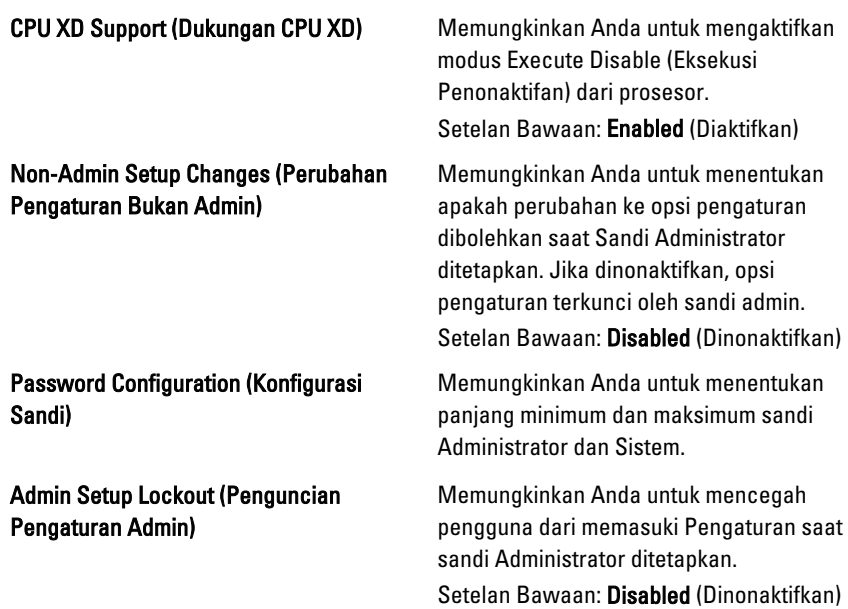

# Performance (Performa)

Tabel berikut menjelaskan opsi menu dalam menu Performance (Performa).

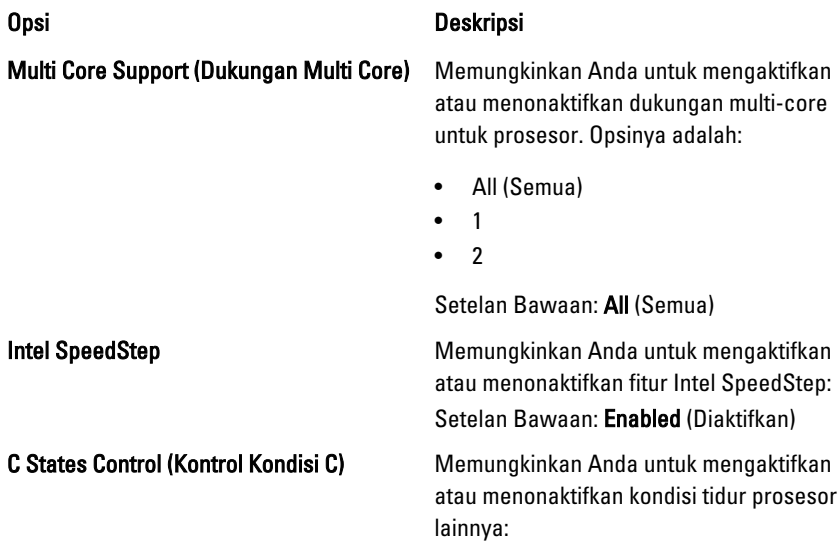

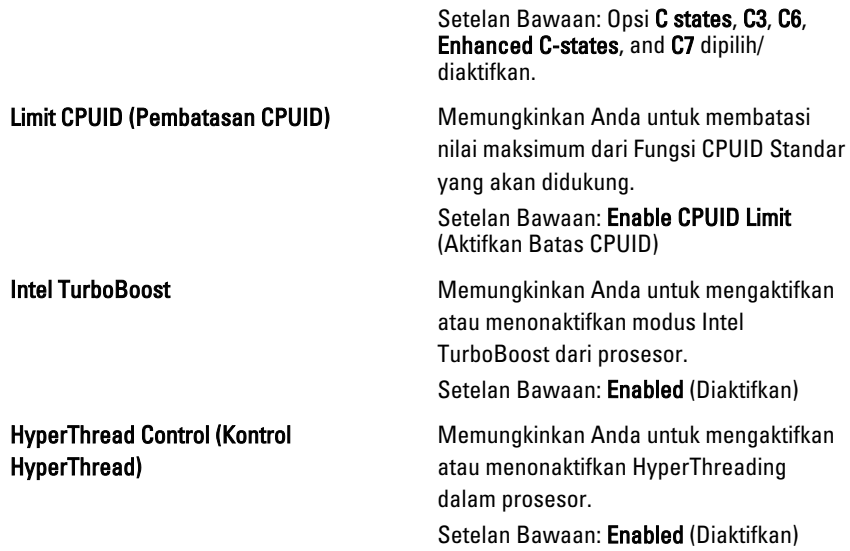

## Power Management (Manajemen Daya)

Tabel berikut menjelaskan opsi menu dalam menu Power Management (Manajemen Daya).

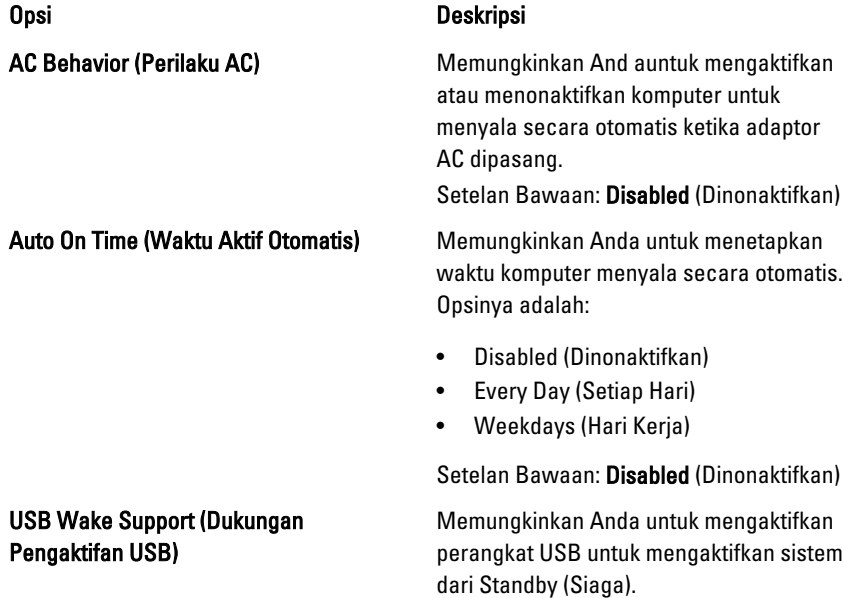

Wireless Radio Control (Kontrol Radio Nirkabel)

Setelan Bawaan: Disabled (Dinonaktifkan)

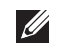

CATATAN: Fitur ini hanya berfungsi ketika adaptor daya AC disambungkan. Jika adaptor daya AC dilepaskan saat Standby, pengaturan sistem akan menghentikan daya dari semua port USB untuk menghemat daya baterai.

Memungkinkan Anda untuk mengaktifkan fitur yang secara otomatis beralih dari jaringan kabel ke nirkabel tanpa bergantung pada sambungan fisik.

Setelan Bawaan: Opsi Control WLAN radio (Kontrol radio WLAN) dan Control WWAN radio (Kontrol radio WWAN) dipilih.

Mengaktifkan LAN/WLAN Bidang ini memungkinkan komputer menjadi aktif dari kondisi nonaktif jika dipicu oleh sinyal LAN khusus atau dari kondisi Hibernasi ketika dipicu oleh sinyal LAN nirkabel khusus. Pengaktifan dari kondisi Standby tidak terpengaruh oleh setelan ini dan harus diaktifkan dalam sistem operasi. Fitur ini hanya berfungsi ketika komputer tersambung ke AC.

- Disabled (Dinonaktifkan) Tidak membolehkan sistem untuk aktif ketika menerima sinyal pengaktifan dari LAN atau LAN nirkabel.
- LAN Only (Hanya LAN) Memungkinkan sistem untuk diaktifkan oleh sinyal LAN khusus.
- WLAN Only (Hanya WLAN) Memungkinkan sistem untuk diaktifkan oleh sinyal WLAN khusus.
- LAN or WLAN (LAN atau WLAN) Memungkinkan sistem untuk diaktifkan oleh sinyal LAN khusus atau sinyal LAN nirkabel.

Setelan Bawaan: Disabled (Dinonaktifkan)

ExpressCharge (Pengisian Daya Cepat) Memungkinkan Anda untuk mengaktifkan atau menonaktifkan fitur ExpressCharge. Opsinya adalah:

- Standard (Standar)
- ExpressCharge (Pengisian Daya Cepat)

Setelan Bawaan: ExpressCharge

# POST Behavior

Tabel berikut menjelaskan opsi menu dalam menu POST Behavior (Perilaku POST).

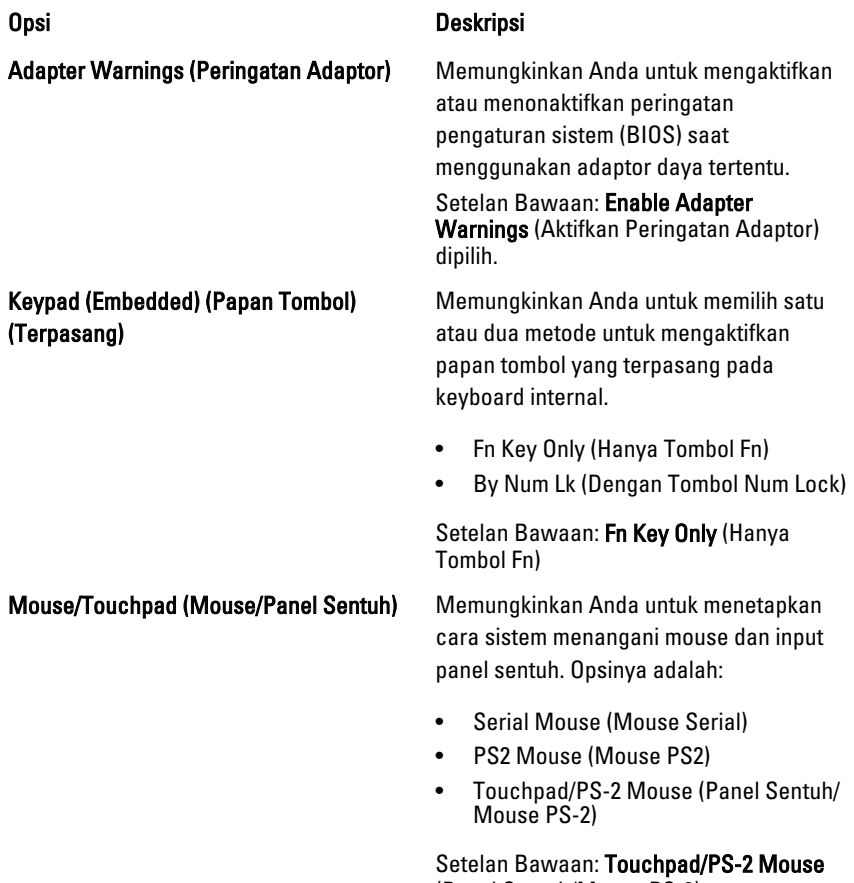

(Panel Sentuh/Mouse PS-2)

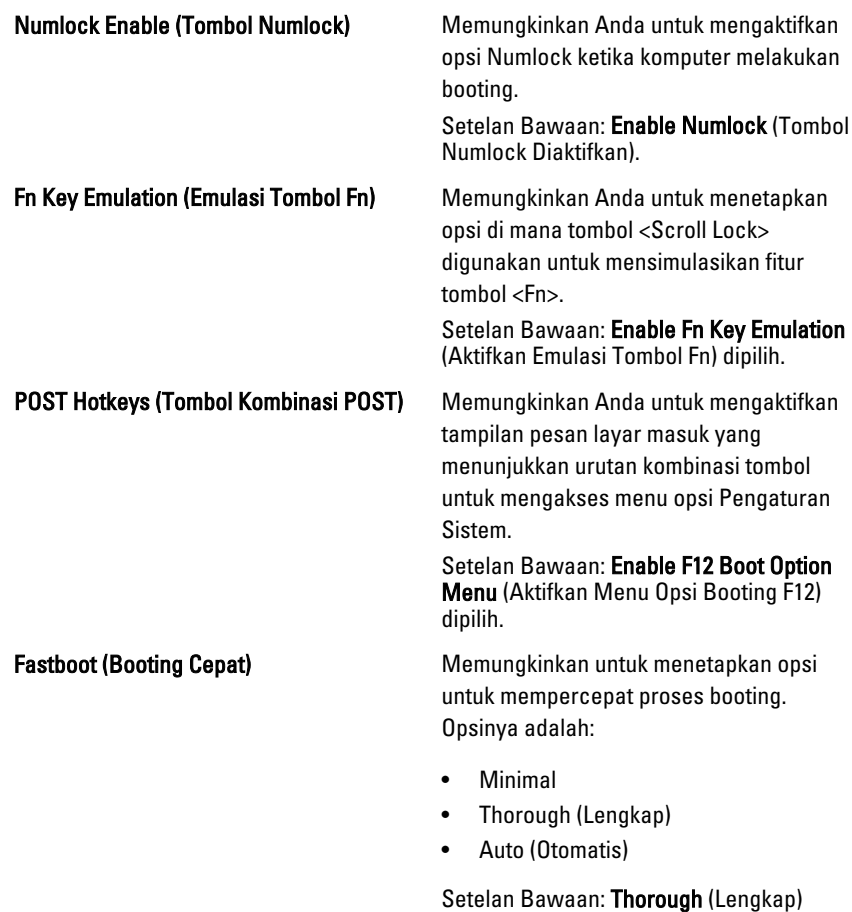

## Virtualization Support (Dukungan Virtualisasi)

Tabel berikut menjelaskan opsi menu dalam menu Virtualization Support (Dukungan Virtualisasi).

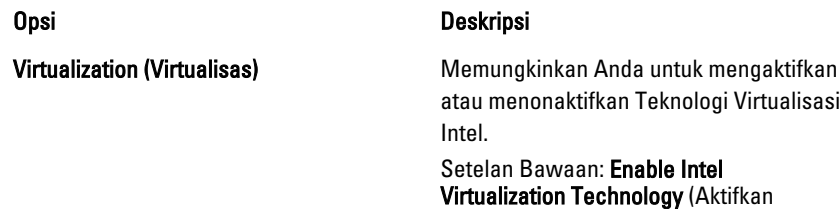

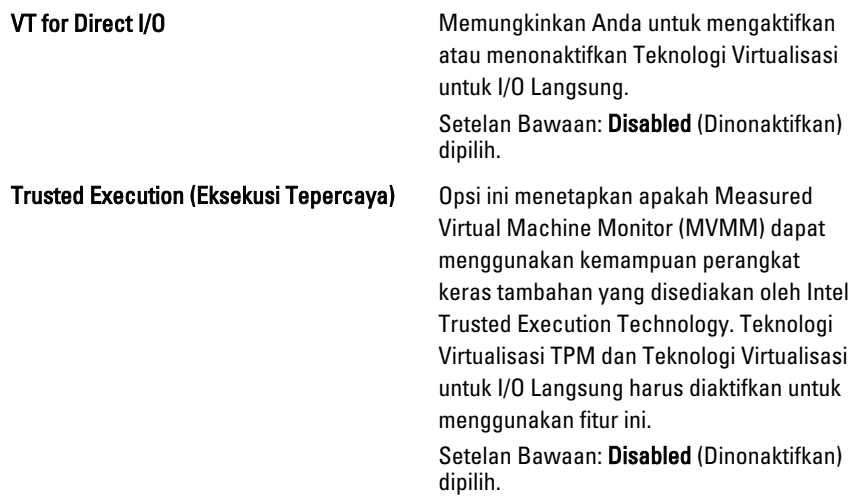

#### Nirkabel

Tabel berikut menjelaskan opsi menu dalam menu Wireless (Nirkabel).

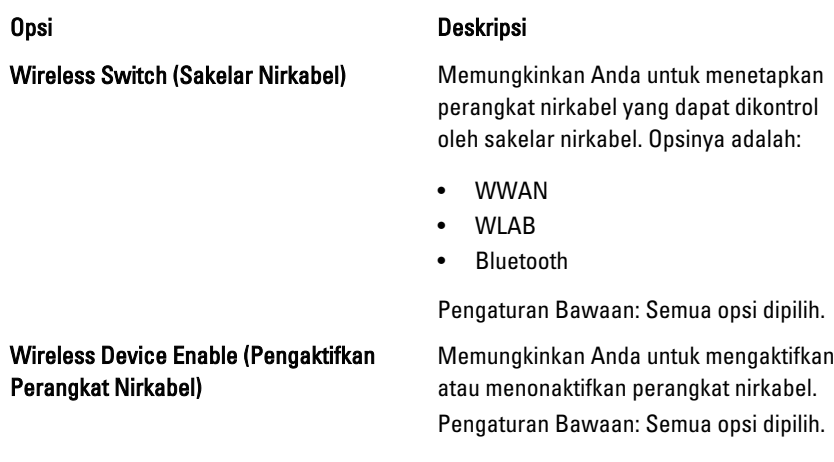

### Maintenance (Pemeliharaan)

Tabel berikut menjelaskan opsi menu dalam menu Maintenance (Pemeliharaan).

#### Opsi Deskripsi

Service Tag (Tag Servis) Menampilkan Tag Servis komputer.

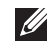

**CATATAN:** Jika Tag Servis belum ditetapkan untuk sistem ini, komputer secara otomatis akan membuka layar ini saat pengguna memasuki BIOS. Anda akan diminta untuk memasukkan Tag Servus.

Asset Tag (Tag Aset) Menampilkan Tag Aset.

# System Logs (Log Sistem)

Tabel berikut menjelaskan opsi menu dalam menu System Logs (Log Sistem).

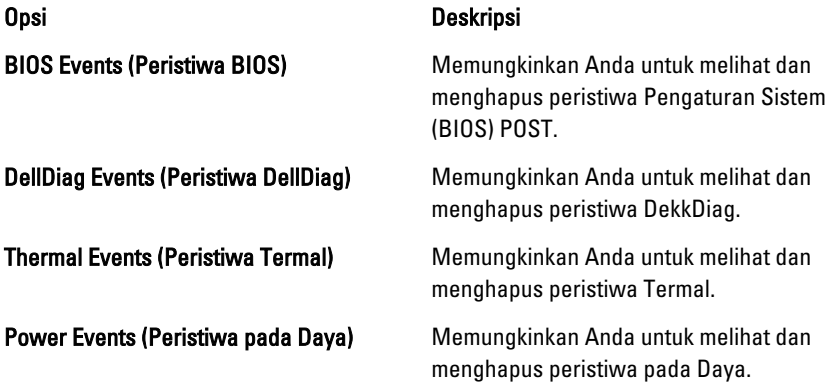

# Diagnostik 38

# Lampu Status Perangkat

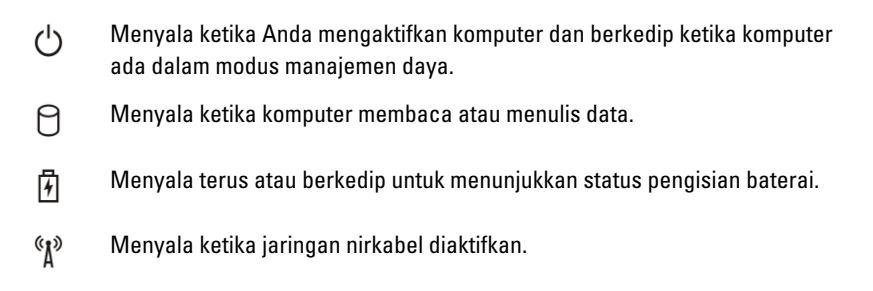

# Lampu Status Baterai

Jika komputer tersambung ke stopkontak listrik, lampu baterai akan menyala sebagai berikut:

- Lampu kuning dan lampu biru berkedip bergantian— Adaptor AC bukan Dell yang tidak diautentikasi atau tidak didukung terpasang pada laptop Anda.
- Lampu kuning berkedip dan lampu biru konstan menyala bergantian Terjadi kegagalan baterai sementara dengan AC adaptor.
- Lampu kuning berkedip konstan Terjadi kegagalan baterai fatal dengan AC adaptor.
- Lampu mati Baterai dalam modus terisi penuh dengan adaptor AC.
- Lampu biru menyala Baterai dalam modus pengisian dengan adaptor AC.

# Diagnostik

- Lampu Status Perangkat
- Lampu Status Baterai
- [Kode Galat Lampu LED](#page-129-0)

### <span id="page-129-0"></span>Lampu Status Perangkat

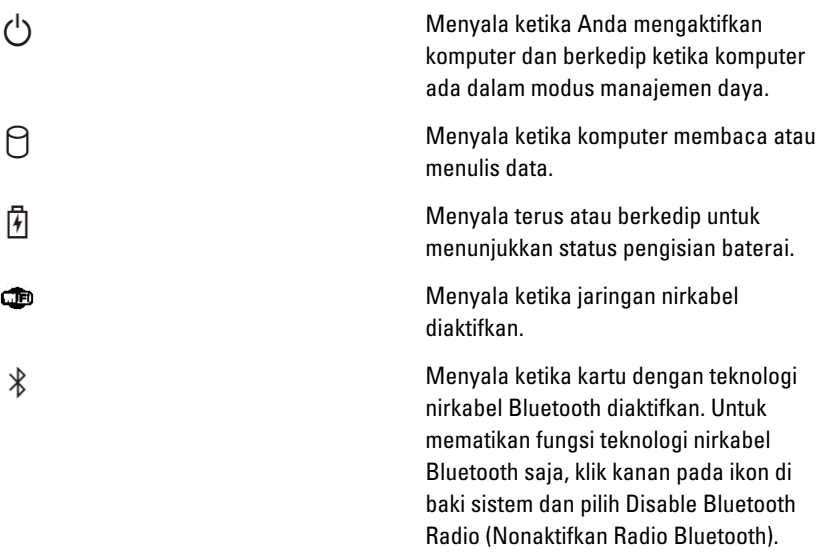

### Lampu Status Baterai

Jika komputer tersambung ke stopkontak listrik, lampu baterai akan menyala sebagai berikut:

- Lampu kuning dan lampu biru berkedip bergantian— Adaptor AC bukan Dell yang tidak diautentikasi atau tidak didukung terpasang pada laptop Anda.
- Lampu kuning berkedip dan lampu biru konstan menyala bergantian Terjadi kegagalan baterai sementara dengan AC adaptor.
- Lampu kuning berkedip konstan Terjadi kegagalan baterai fatal dengan AC adaptor.
- Lampu mati Baterai dalam modus terisi penuh dengan adaptor AC.
- Lampu biru menyala Baterai dalam modus pengisian dengan adaptor AC.

### Kode Galat Lampu LED

Tabel berikut menunjukkan kode LED yang mungkin yang dapat ditampilkan ketika komputer tidak dapat menyelesaikan pengujian sendiri saat daya dinyalakan (POST).

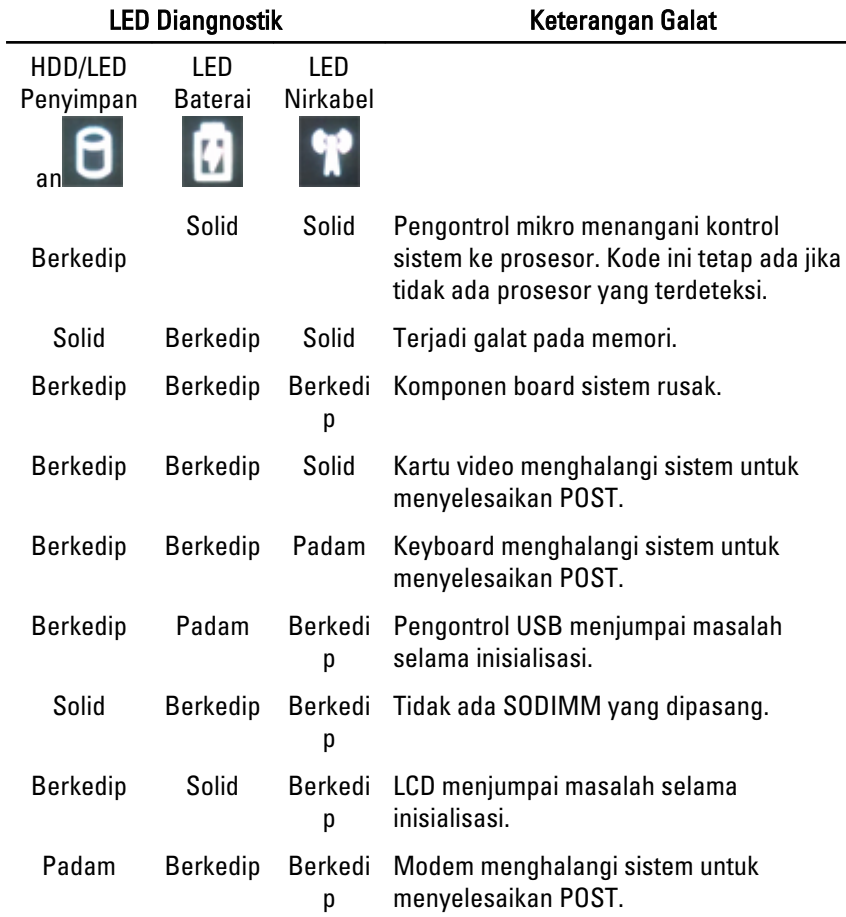

# Menghubungi Dell 39

# Menghubungi Dell

Untuk menghubungi Dell untuk masalah penjualan, dukungan teknis, atau layanan pelanggan:

- 1. Kunjungi support.dell.com.
- 2. Verifikasikan negara atau wilayah Anda di menu Choose A Country/Region pada bagian bawah halaman.
- 3. Klik Contact Us di sisi kiri halaman.
- 4. Pilih layanan yang tepat atau link dukungan yang sesuai dengan kebutuhan Anda.
- 5. Pilih metode menghubungi Dell yang sesuai untuk Anda.

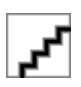